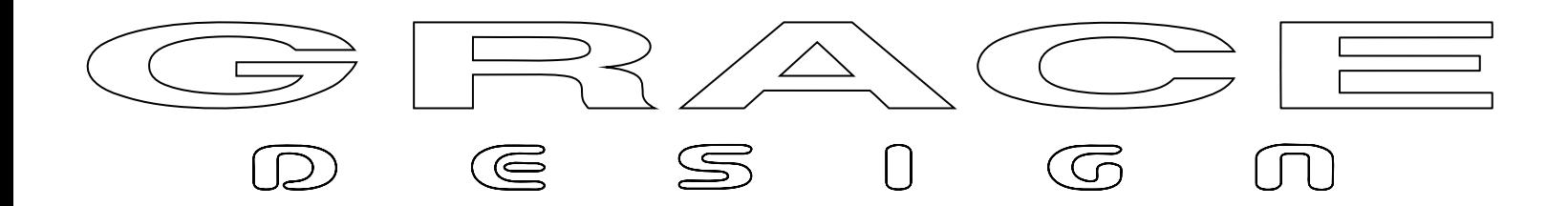

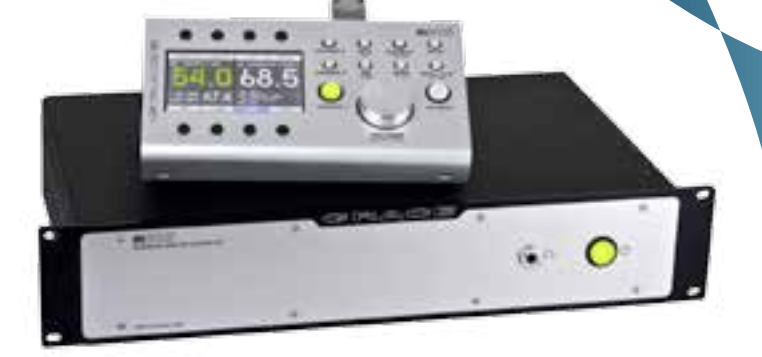

## **m**905

## REFERENCE MONITOR CONTROLLER

Owner's Manual Revision C de

ACU Firmware v1.12

RCU Firmware v1.12

XMOS Firmware v1.12

# 1 Willkommen

Danke, dass Sie sich für einen Grace Design m905 Referenz Monitor Controller entschieden haben. Auch wenn wir bei der Entwicklung all unserer Produkte darauf wert legen, dass sie intuitiv zu bedienen sind, empfehlen wir Ihnen, dieses Handbuch genau zu studieren. Nur so können Sie von allen Features des m905 profitieren, die eine flüssige und produktive Arbeitsweise ermöglichen. Auf jeden Fall wünschen wir Ihnen am m905 viel Freude.

Die Firma Grace Design baut seit 1995 hochqualitative, audiophile Produkte. Die im m905 eingesetzte Technologie ist Ergebnis eines stetigen Forschungsprozesses, vieler vieler Hörtests, die Erfahrungen von uns und vieler Profis und sorgfältiger Überarbeitung.

Egal in welche Art von Abhörsituation Sie ihn einbinden, Ihr m905 wird Ihnen treue Dienste leisten als "unhörbare" Verbindung zwischen Ihrer Audioquelle und Ihrern Lautsprechern oder Kopfhörern!

## Inhaltsverzeichnis

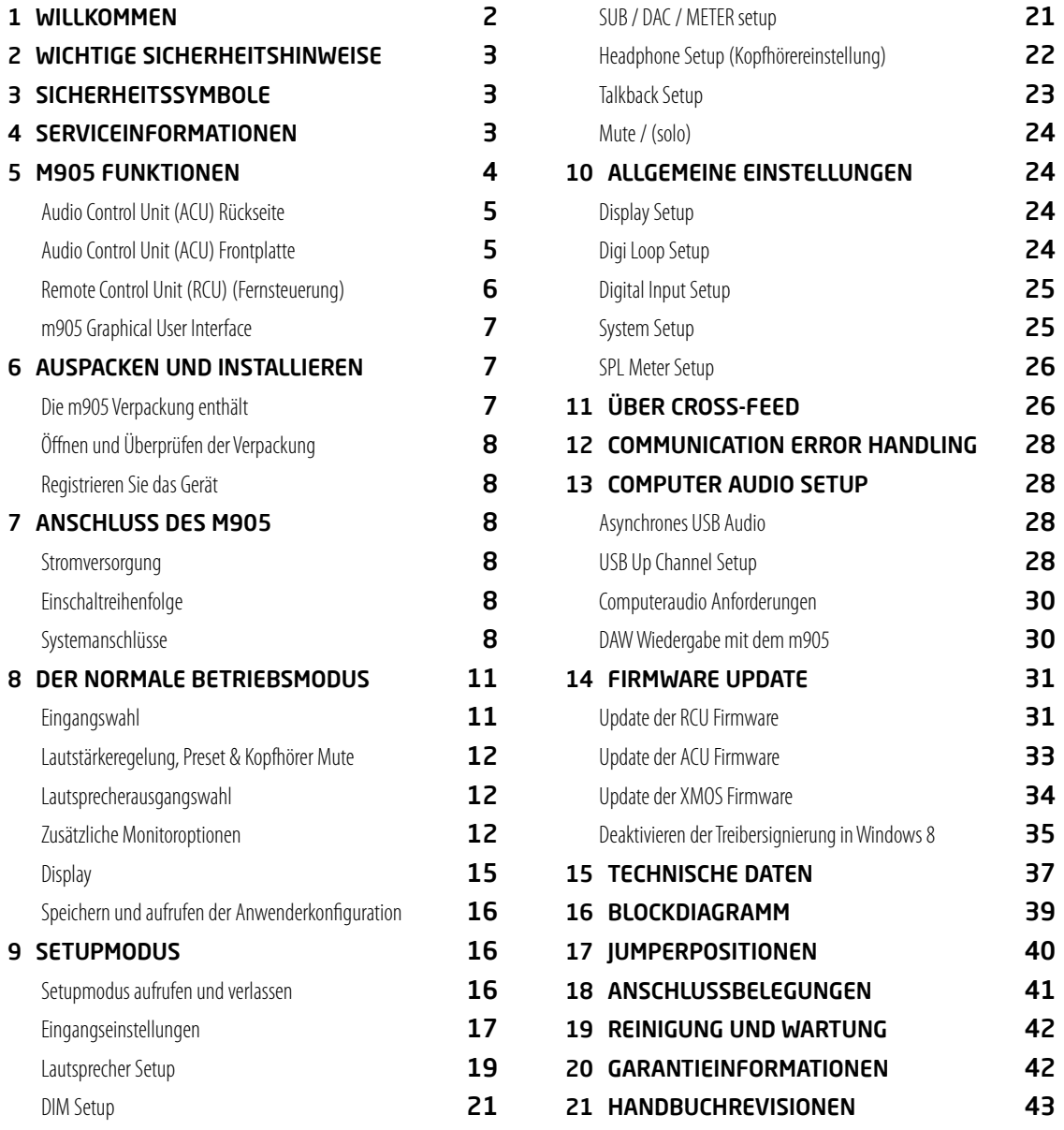

# <span id="page-2-0"></span>**Wichtige Sicherheitshinweise**

- Nur in geschlossenen Räumen verwenden
- Vor Spritzwasser schützen. Keine Gefäße mit Flüssigkeiten auf dem Gerät abstellen.
- Class I Equipment (geerdet)
- Elektrische Kenndaten: 100-120/220-240 V~, 50-60 Hz, 60 W
- Nicht geeignet bei Netzspannungsschwankungen über ±10 % der Nominalspannung.
- Maximale Luftfeuchte zum Betrieb: <80 %
- Betrieb im Temperaturbereich von 10 °C bis 40 °C
- Aufbewahrung und Transport bei Temperaturen von -40 °C bis 70 °C
- Maximale Betriebshöhe: 3000 m
- Zum dauerhaften Betrieb geeignet
- Gewicht: ACU 3,5 kg, RCU 1 kg

# **Sicherheitssymbole**

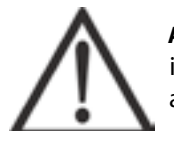

**ACHTUNG: ZUSÄTZLICHE INFOMATIONEN LESEN -** Dieses Symbol, dass Sie auf dem Gerät und in diesem Handbuch finden, verweist auf wichtige Informationen. Lesen Sie das Handbuch aufmerksam vor der Anwendung des Geräts.

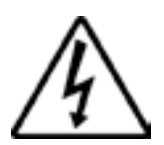

**WARNUNG: GEFAHR DURCH ELEKTRISCHEN SCHLAG -** Dieses Symbol, dass Sie auf dem Gerät und in diesem Handbuch finden, verweist auf mögliche Gefahren eines elekrischen Schlags.

## **Serviceinformationen**

Der Grace Design m905 enthält keinerlei Komponenten die durch den Benutzer gewartet oder ausgetauscht werden können! Für Reparatur oder Upgrade Vorgänge kontaktieren Sie bitte den Vertrieb in Ihrem Land.

## <span id="page-3-0"></span>5 m905 Funktionen

- Analoge Eingänge unsymmetrisch, symmetrich, CUE, Talkback Mikro
- • Digitale Eingänge 2x AES3, 1 S/PDIF, 1 TOSLINK, ADAT (schaltbar in vier Paaren oder in zwei Paaren bei S/MUX), USB, AES3 Dual Wire Modus. AES und S/PDIF unterstützen DSD64 oder DSD128 via DoP Version 1.1

.............................

- Der Signalpfad ist auf absolute Transparenz und höhste Musikalität ausgelegt
- • Die asynchrone Class 2 USB Wiedergabe unterstützt bis zu 24 bit/192kHz, DSD 64 und DSD128 über DoP Version 1.1. Konfigurationton für Zwei-Kanalige Wiedergabe aus dem Computer und zwei/zehnkanalige Übertragung in den Computer.
- DA Wandlung in Masteringqualität im einstellbarem De-Emphasis Filter
- Zweistufige s-lock Phase Lock Loop (PLL) zur Taktung mit extrem geringem Jitter
- • Hybridfernsteuerung (RCU) mit Hardwareschaltern, großem Pegelsteller und Grafik LCD Display.
- • Das LCD Display zeigt den Eingang, den Pegel, den Ausgang, die Lautstärke (in SPL) und den DA Wandlerstatus. Zusätzlich bietet es ein umfangreiches Setupmenü
- • Die Fernsteuerung (Remote Control Unit, RCU) bietet eine eingebautes Talkback Mikrofon und ein SPL Meter
- Die SPL Meter Optionen umfassen Pegel, Peak, Fast und Slow Modi mit A und C. Gewichtung
- • Präzise Pegelsteuerung in 0,5 dB Schritten für Lautsprecher und Kopfhörer. Der Pegel wird entweder relativ oder als absoluter Referenzpegel angezeigt.
- • Kopfhörerverstärker in Referenzqualität mit Ausgängen am Hauptgerät und and der Fernsteuerung
- Dedizierte Mono, Dim, Mut und Subwoofer Mute Taster
- • Der Mono Modus kann als Summe aus L plus R, nur L oder nur R auf beiden Ausgängen geschaltet werden
- • Die Möglichkeit, L Solo, R Solo, L minus R und Subwoofer Solo abzuhören
- • Drei Stereo Lautsprecherausgänge. Zusätzlich zwei zuweisbare Mono Subausgänge, die auch als Stereo Subausgang genutzt werden können
- • Multi-Modus Subwoofer / DA-Wandler / Meter Ausgang
- SUB Ausgangsmodus für Stereo oder Multi Mono Subwoofer Ausgänge
- DAC Ausgangsmodus zur festen Zuordung des DA-Wandlers zu einem bestimmten Digitaleingang.
- • METER Ausgangsmodus. Das Metering kann durch ein selektiertes (digitales oder analoges) Eingangssignal angesprochen werden. Wahlweise mit festem Pegel oder abhängig von der Abhörlautstärke
- • Abnehmbarer Ständer an der Fernbedienung

## <span id="page-4-0"></span>**M905 AUDIO CONTROL UNIT (ACU) RÜCKSEITE**

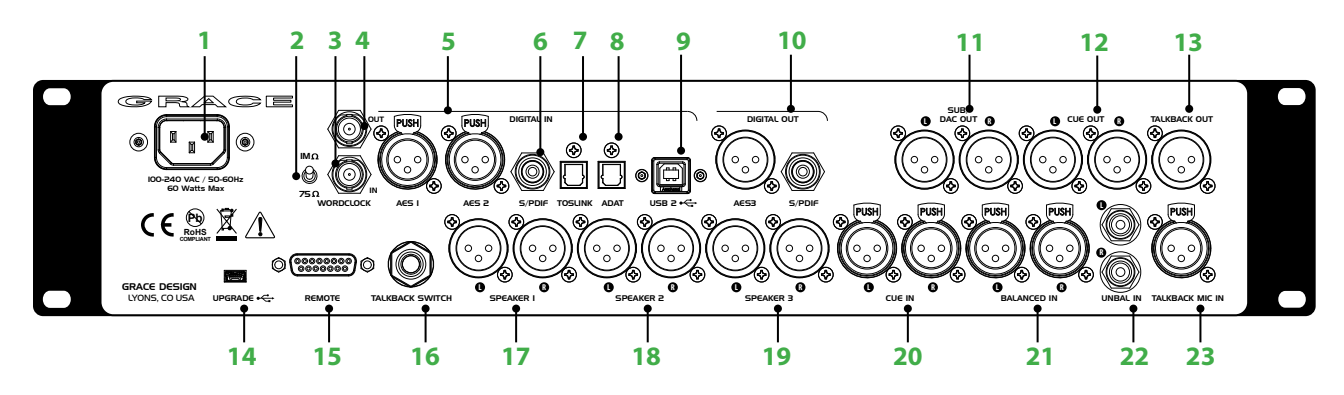

- **1** NETZBUCHSE 100-240 V Wechselstrom, 50-60 Hz, max. 60 W. Standard Netzkabel im Lieferumfang enthalten
- **2** Schalter für den 75 Ω Abschlusswiderstand am Wordclock-Eingang bei externer Taktung
- **3** Wordclock Eingang zur Taktung des m905 durch eine Master Clock oder ein anderes digitales Gerät
- **4** Wordclock Ausgang zum Speisen oder Weiterleiten des Taktsignals zu anderen digitalen Geräten
- **5** Zwei XLR-F Eingänge für stereo AES3, Dual Wire AES3 und DSD (64/128 via DoP V1.1) Digitalsignale
- **6** S/PDIF Cinch Eingang für unsymmetrische S/PDIF Digitalsignale
- **7** TOSLINK Eingang für optische S/PDIF Digitalsignale
- **8** ADAT Optical Eingang. Zweikanaliger Eingang. Entweder 4 Paare im Standardmode oder zwei Paare im S/ MUX Mode
- **9** USB Class 2 Anschluss als asynchrones Computerinterface. PCM bis 24 bit / 192 kHz und DSD (64/128 via DoP 1.1). Zwei Kanäle vom Computer, 10 Kanäle zum Computer
- **10** Der Digitalausgang bietet einen gepufferten Durchschliff der gewählten AES oder S/PDIF Quelle
- **11** Multimode SUB / DAC / Meter Ausgang. Kann entweder als Subwooferausgang (Mono oder Stereo), als

Audio Control Unit (ACU) Frontplatte

DA Ausgang mit festem Pegel oder als dedizierter Meter-Ausgang genutzt werden. Konfiguration im Setup Menü

- **12** Cue Stereoausgang. Ausgabe der Mischung von des Cue Eingangs mit dem Talkbackmikrofonsignal
- **13** Talkback Monoausgang des Talkbackmikrofonsignals
- **14** USB Upgrade Anschluss zum Upgraden der ACU Firmware
- **15** DB15 Buchse zum Anschluss der Fernsteuerung (RCU) an den m905 Audio Control Unit (ACU)
- **16** Anschluss für einen externen Talkbacktaster. Temporäre oder Daueraktivierung werden im Setup Menü eingestellt
- **17** Symmetrischer Ausgang für Lautsprecherpaar 1
- **18** Symmetrischer Ausgang für Lautsprecherpaar 2
- **19** Symmetrischer Ausgang für Lautsprecherpaar 3
- **20** Cue-Eingang für Kopfhörermischung. Das Signal wird mit dem Talkbackmikrofonsignal zum Cue-Ausgang geleitet
- **21** Symmetrischer Analogeingang via XLR Buchsen
- **22** Unsymmetrischer Analogeingang via Cinch-Buchsen
- **23** Eingang für ein externes Talkbackmikrofon. Die Verstärkung von 7 bis 70 dB und die 48 V Pantomspeisung sind im Setupmenü konfigurierbar

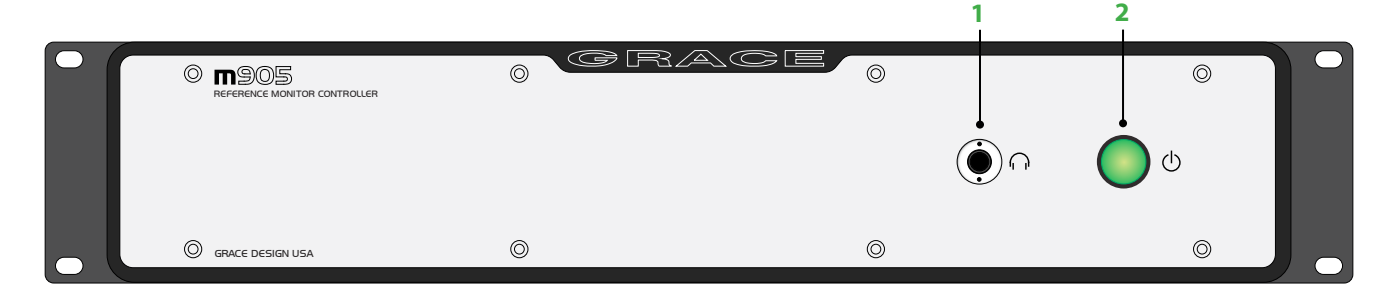

- **1** Kopfhörerausgang. Standard 6,3 mm Buchse für Kopfhörer. Parallelgeschaltet mit dem Kopfhörerausgang an der RCU
- **2** Netzschalter. Leuchtet grün, wenn das m905 System aktiv ist

## Remote Control Unit (RCU) (Fernsteuerung)

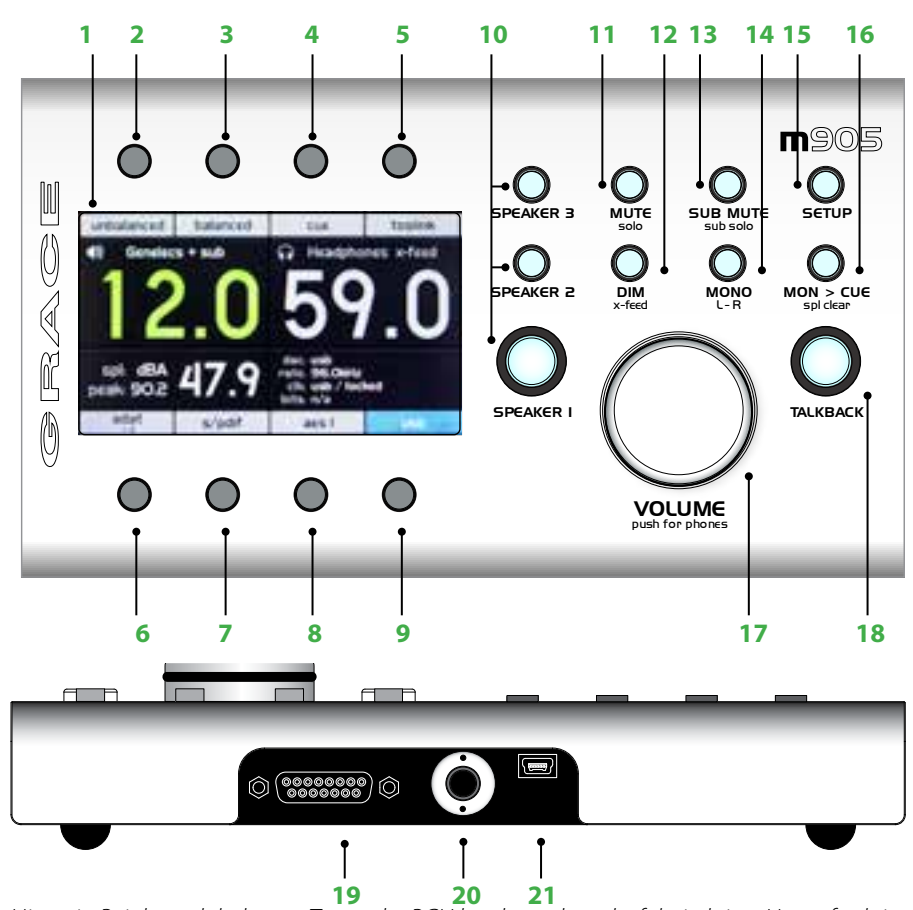

*Hinweis: Bei doppelt belegten Taster der RCU leuchten dauerhaft bei aktiver Hauptfunktion. Sie blinken bei langem Druck zur Anzeige der zweiten Funktion.*

- **1** Grafikdisplay (GUI). Dieses LCD Farbdisplay zeigt alle Funktionen und Setupmenüs an.
- **2** Unbalanced wählt die Quelle am analogen unsymmetrischen Cinch-Eingang.
- **3** Balanced wählt die Quelle am analogen symmetrischen XLR-Eingang.
- **4** CUE wählt die Kopfhörermischung am symmetrischen Cue-Eingang.
- **5** TOSLINK wählt die Quelle am optischen Eingang.
- **6** ADAT / AES DW INPUT. Wenn der ADAT Modus aktiv ist, wird ein Kanalpaar aus dem ADAT Signal ausgewählt. Mehrfacher Druck auf den Taster wechselt das Kanalpaar. Im AES Dual Wire Modus wählt der Taster die Quelle die an den AES1 und AES2 Eingängen anliegt.
- **7** S/PDIF wählt die Quelle am digitalen Cinch-Eingang.
- **8** AES wählt die zuletzt genutzte AES Quelle. Zusätzliches drücken des Tasters schaltet zwischen den Eingängen AES1 und AES2 um.
- **9** USB. Auswahl des Computersignals am USB Eingang.
- **10** Die beleuchteten Taster für SPEAKER 1, 2 und 3 wählen die zugehörigen Lautsprecherausgangspaare
- **11** Der Mute / Solo Taster schaltet den Lautsprecher stumm / solo, oder wechselt bei gehaltenem Taster den Solokanal
- **12** Dim / x-feed minimiert den Monitorpegel um einen

wählbaren Pegel. Halten des Tasters (de)-aktivert die cross-feed Funktion des Kopfhörerausgangs

- **13** Sub-mute / Sub-solo schaltet den Subwoofer stumm. Halten schaltet den Subwoofer Solo.
- **14** MONO summiert das momentan gewählte Signal zum Mittensignal (L+R). Halten des Tasters zieht den rechten vom linken Kanal ab (Solo des Seitensignals).
- **15** SETUP. Zugriff auf die Einstellungen.
- **16** MON>CUE führt die aktuelle Monitorquelle zum CUE Ausgang. Halten des Tasters setzt die SPL Peakanzeige zurück.
- **17** VOLUME regelt den Lautsprecher- oder Kopfhörerpegel. Ein Druck auf den Regler wechselt zwischen diesen. In der Lautsprecherstellung ruft ein langer Druck auf den Reglers den voreingestellten Bezugspegel auf. In Kopfhörerstellung ruft ein langer Druck den Bezugspegel auf, wenn die Ausgangsstellung 0.0 ist. Wird bereits Signal auf den Kopfhörerausgang gegeben, schaltet ein langer Druck den Kopfhörer stumm.
- **18** TALKBACK aktiviert sowohl das interne als auch das externe Talkbackmikrofon.
- **19** Die DB15 Buchse verbindet die RCU mit der ACU über das mitgelieferte 15-polige Kabel.
- **20** Die 6,3 mm Klinkenbuchse ist parallel mit dem Kopfhöreranschluss des Grundgeräts geschaltet.
- **21** USB Upgradeanschluss zum Firmwareupgrade der RCU.

### <span id="page-6-0"></span>■ m905 GRAPHICAL USER INTERFACE

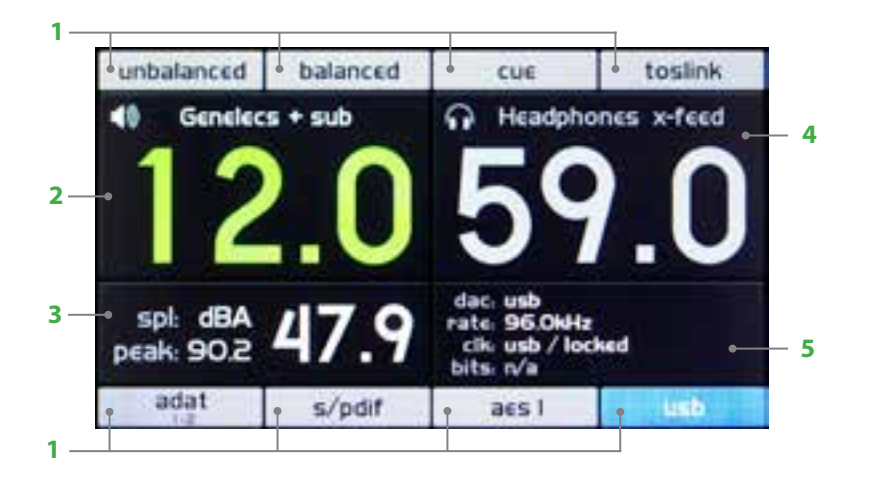

- **1** Eingangstaster die Textfelder am oberen und unteren Rand der Anzeige entsprechen den verfügbaren Eingängen am System. Jedes Feld ist direkt einem Taster und dem zugehörigen Eingang zugeordnet. Die Beschriftung kann im Setupmenü geändert werden. Der aktive Eingang ist blau unterlegt.
- **2** Lautsprecherpegel- und Lautsprecherpaaranzeige - dieser Bereich zeigt die momentan aktiven Lautsprecher und den Monitorpegel in 0,5 dB Schritten an. Wenn der Standard Label Display Modus aktiv ist (Einstellung in SETUP) ist der Bereich 0 - 100. Wenn der Referenzpegelmodus aktiv ist, ist der Einstellbereich vom Anwender einstellbar. Siehe Lautsprechersetup. Die Zahlen werden grün dargestllt, wenn der Lautstärkedrehgeber den Lautsprecherpegel steuert.
- **3** SPL Meter Dieser Bereich zeigt den momentanen SPL Pegel, den Metermodus und den Spitzenpegel an. Im Setupmenü befindet sich die Auswahl zwischen A und

C Gewichtung, fast und slow Modus. Der Peaklevel wird durch langen Druck auf 'MON>CUE' zurückgesetzt.

- **4** Kopfhörerpegel und x-feed Status dieser Bereich zeigt den momentanen Kopfhörerpegel (0-100 dB in 0,5 dB Schritten) und den cross-feed Status (langes drücken des DIM Tasters de-/aktiviert cross-feed). Die Zahlen werden grün dargestellt, wenn der Lautstärkedrehgeber den Kopfhörerpegel steuert.
- **5** DAC Clock Status dieser Bereich zeigt die wichtigsten Statusinformationen zum DA Wandler des m905 an. Die oberste Zeile steht die gewählte Quelle und S/MUX (falls aktiviert). Die zweite Zeile zeigt die Samplingrate und den s-lock Status (falls aktiviert) an. Die dritte Zeile wird die gewählte Taktquelle und die Taktverkopplung angezeigt. Pro/Consumer (für Toslink, S/PDIF und AES), S/MUX (für ADAT) und de-emphasis (für TOSLINK, S/ PDIF und AES).

## 6 Auspacken und Installieren

## Die m905 VERPACKUNG enthält

- • Das Grundgerät (Audio Control Unit, ACU)
- • Die Fernsteuerung (Remote Control Unit, RCU)
- • Den Schwenkfuß zur RCU, vormontiert
- Ein 7,6 m langes serielles Kabel zum Verbinden von RCU und ACU
- • Ein 1,8 m langes Kaltgerätekabel für die Stromversorgung
- • Ein USB Kabel USB A auf USB B Stecker zum Verbinden der ACU mit dem Computer
- Ein USB Kabel, USB A auf USB B Ministecker für Firmwareupgrades
- • Einen Beutel mit Gummifüßchen und Rackschrauben
- • Die Bedienungsanleitung und die Garantieregistrierkarte

## <span id="page-7-0"></span>ÖFFNEN UND ÜBERPRÜFEN DER VERPACKUNG

Bitte lassen Sie besondere Sorgfalt beim Auspacken des m905 walten. Unsere Verpackung ist mit dämpfenden 'Korrvu©' Einsätzen ausgestattet, die den besten Schutz vor dem rauhen Umgang beim Paketversand bietet - Bitte heben Sie das Verpackungsmaterial gut auf. Die inneren Kartons enthalten alle oben aufgelisteten Teile. Wenn Sie annehmen, dass etwas fehlt, melden Sie sich bei ihrem Händler oder direkt bei uns. Wir werden uns umgehend darum kümmern.

## REGISTRIEREN SIE das GERÄT

Wir empfehlen dringend die beiliegende Registrierkarte auszufüllen. Wir gewähren eine fünfjährige, übertragbare Garantie auf alle unsere Produkte. Ohne Registrierung ist es jedoch schwer für uns, bei Bearf zu helfen. Nehmen Sie sich also einige Minuten Zeit die Garantiekarte auszufüllen und einzusenden oder eingach die Garantieregistrierung auf unserer Website vorzunehmen. Wir behandeln alle ihre Informationen vertraulich. Vielen Dank!

## 7 Anschluss des m905

OK, lassen Sie uns alle notwendigen Anschlüsse an ihrem m905 vornehmen. Zunächst sollten Sie den m905 im 19" Rack moniteren. Falls sie das Gerät nicht im Rack montieren möchten, empfehlen wir, die mitgelieferten Gummifüßchen unter den Ecken aufzukleben, damit die Tischoberfläche nicht zerkratzt wird. Bei der Montage im Rack sollten Sie die mitgelieferten Schrauben und Nylonunterlegscheiben verwenden um ein Verkratzen der Rackohren zu vermeiden. Die ACU wird nicht sonderlich warm. Es können andere Geräte direkt darüber und darunter plaziert werden. Allerdings sollte keine Geräte, die stärkere Störfelder erzeugen können (z.B. Endstufen, Spannungsstabilisatoren) in der Nähe des m905 plaziert werden.

## **STROMVERSORGUNG**

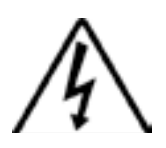

Die m905 ACU hat ein eingebautes Universalnetzteil, das Spannungen von 100 V bis 240 V Wechselstrom verarbeitet. Wir legen ein für das Bestellerland passendes Kaltgerätekabel bei. Falls es nicht passen sollte, kontaktieren Sie bitte ihren Händler oder Vertrieb. Aus Sicherheitsgründen sollte immer ein Netzkabel mit Erdung verwendet werden.

## **EINSCHALTREIHENFOLGE**

Vor dem Einschalten des m905 stellen Sie sicher, dass die angeschlossenen Aktivlautsprecher oder Endstufen ausgeschaltet sind. Erst wenn der m905 und alle weiteren Audiokomponenten eingeschaltet sind, schalten sie die Lautsprecher ein. Beim Ausschalten schalten sie zuerst die Lautsprecher ab, dann den m905.

## **SYSTEMANSCHLÜSSE**

Die Anschlüsse am m905 für Eingänge, Ausgänge und Interfaceanschlüsse werden hier im Detail beschrieben. Pinbelegungen der verschiedenen Buchsen finden Sie in den Kabel- und Verbindungsdiagrammen auf Seite XX dieses Handbuchs.

**UNBALANCED ANALOG INPUT -** Unsymmetrischer Analogeingang - Dieser Stereoeingang dient zum Anschluss analoger Quellen mit Consumerpegel (-10dBv). Zum Anschluss über Cinch Kabel.

**BALANCED ANALOG INPUT -**Symmetrischer Analogeingang - Der symmetrische analoge Eingang ist mit XLR-F Buchsen ausgestattet. Der Anschluss erfolgt mit symmetrischen XLR Kabeln. Pinbelegung: 1 Schirm, 2 Plug (+), 3 Minus (-)

**CUE ANALOG INPUT -** Cue Analogeingang - Der symmetrische analoge Stereoeingang ist mit XLR-F Buchsen ausgestattet. Der Anschluss erfolgt mit symmetrischen XLR Kabeln. Pinbelegung: 1 Schirm, 2 Plug (+), 3 Minus (-).

**TALKBACK MIC INPUT -** Dieser Mikrofoneingang kann mit dynamischen oder Kondensatormikrofonen genutzt werden. Die 48V Phantomspeisung wird über das Setup Menü aktiviert. Pinbelegung: 1 Schirm, 2 Plug (+), 3 Minus (-).

**AES DIGITALEINGÄNGE 1 & 2 -** Zwei Stereo AES3 Engänge über XLR-F Buchsen. Sie sind beide AES3 Standard konform. Im AES Dual Wire Modus wird der AES1 Eingang für den linken Kanal, der AES2 Eingang für den rechten Kanal verwendet. Bitte beachten Sie, dass der AES Dual Wire Modus das Umstecken eines Jumpers auf dem Digitalboard im m905 erfordert. Siehe dazu das AES DW Setup in Kapitel 9 dieses Handbuchs. Wir empfehlen die Verwendung hochwertiger 110 Ohm Kabel.

**S/PDIF KOAXIALEINGANG -** Digitaler Eingang mit Cinchbuchsen. Die Eingangsimpedanz beträgt 75 Ω. Wir empfehlen die Verwendung hochwertiger 75 Ohm Kabel.

**TOSLINK EINGANG -** Ein optischer stereo Digitaleingang für Konsumergeräte. Verwenden Sie Standard TOSLINK Kabel für die Verbindung.

**ADAT EINGANG -** Dieser Eingang verarbeitet einen acht-kanaliges ADAT Optical Signal. 44,1 kHz bis 192 kHz Samplingraten werden unterstützt. (S/MUX für 96 kHz - 192 kHz). Sie können jedes der vier Kanalpaare zum Monitoring auswählen. Verwenden Sie Standard Lightpipe Kabel.

**USB CLASS 2 AUDIO INTEFACE -** Der USB-Eingang dient zum Streaming von Audio vom und zum Computer. Verwenden Sie eine Standard USB Kabel mit A- auf B-Steckern. Der A-Stecker wird mit dem Computer verbunden, der B-Stecker mit dem m905 Eingang. PCM 44,1 kHz bis 192 kHz / 24 Bit und DSD (64/128 via DoP V1.1) werden unterstützt. Siehe auch "Computer Audio Setup" mit Details zur Anwendung diese Eingangs.

**LAUTSPRECHERAUSGANG 1 / 2 / 3 -** Symmetrische analoge Stereoausgänge zu den Lautsprechern stehen als XLR-M Buchsen zur Verfügung, die mit Ihren Stereomonitorsystemen (Endstufen oder Aktivboxen) verbunden werden. Anschluss über symmetrische XLR Kabel. Pinbelegung: 1 Schirm, 2 Plug (+), 3 Minus (-). Für unsymmetrischen Verbindungen siehe Seite XX.

**CUE AUSGANG -** Der symmetrische analoge Stereoausgang stehen als XLR-M Buchsen zur Verfügung. In der Regel wird dieser Ausgang vom CUE Eingangssignal gespeist und an die Mointorkopfhörerverstärker im Studio mit symmetrischen XLR Kabeln angeschlossen. Pinbelegung: 1 Schirm, 2 Plug (+), 3 Minus (-). Für unsymmetrischen Verbindungen siehe Seite XX.

**SUB / DAC / METER Ausgang -** Dieser Ausgang kann für drei unterschiedliche Anwendungen konfiguriert werden. Zwei symmetrische mono Ausgänge für zwei unabhängige Subwoofer, ein stereo Subwooferausgang, ein symmetrischer stereo DA-Wandlerausgang mit fester Pegelkalibrierung oder ein symmetrischer Stereoausgang zur Ansteuerung eines Pegelmessinstruments. Die Subwooferausgänge werden jeweils mit den drei Lautsprecherausgängen konfiguriert. Als DA-Wandler wird immer das zuletzt gewählte Digitaleingangssignal konvertiert und ausgegeben. Eine typische Anwendung ist das Ausspielen auf eine analoge Masteringbandmaschine oder andere analoge Effektgeräte. Der Meterausgang kann enweder einen festen Pegel ausgeben oder kann dem Monitorpegel folgen. Anschluss über symmetrische Standard XLR Kabel. Pinbelegung: 1 Schirm, 2 Plug (+), 3 Minus (-).

**STEREO KOPFHÖRERAUSGÄNGE -** Die HEADPHONE-Ausgänge liegen als 6,3 mm Stereoklinkenbuchsen vor. Eine auf der Frontseite der ACU, eine weitere an der RCU. Diese Ausgänge sind parallel geschaltet. Der Kopfhörerverstärker hat eine hohe Ausgangsleistungen zur Speisung der Kopfhörer und verträgt Lasten von minimal 25 Ω.

**DIGITALAUSGÄNGE (AES3, S/PDIF) -** Die zwei Digitalausgänge liegen als AES3 XLR und als S/PDIF Cinch Anschlüsse vor. Sie geben gepuffert den gewählten Digitaleingang wieder. Bitte verwenden sie für die Verbindung qualitativ hochwertige Kabel mit 110 Ω (AES3) oder 75 Ω (S/PDIF) Impedanz.

<span id="page-9-0"></span>**WORDCLOCK IN -** Der m905 kann von einem externen Wordclocksignal getaktet werden, das über diesen BNC Anschluss eingespeist wird. Dies kann sowohl ein stand-alone Wordclockgenerator als auch z.B. der digitale Ausgang einer DAW sein. Bitte beachten Sie, dass es für die korrekte Funktion des m905 nicht erforderlich ist, ein externes Taktsignal zuzuführen, da der m905 das im Datenstrom der digitalen Zuspieler enthaltene Taktsignal als Referenz nutzt. Wenn Sie jedoch ihr gesamtes digitales Setup von einer Masterclock takten, können Sie den m905 über diesen Eingang in das Gesamtsystem einbinden.

**WORDCLOCK OUT -** Der Wordclockausgang ermöglicht die Taktung anderen Digitalaudioequipments durch den m905. Dieser hat zwei Betriebsmodi: Wenn ein digitaler Eingang abgehört wird, während die Clock Source auf "Word Clock" steht, wird am Wordclock Ausgang eine gepufferte Kopie des am Wordclock In anliegenden Signals ausgegeben. Wenn der abgehörte Eingang nicht auf "Wordclock" als Taktgeber gestellt ist, wird das an diesem Eingang enthaltene Taktsignal am Wordclock Out ausgegeben. Bei Nutzung des USB Anschlusses wird das Taktsignal intern im m905 generiert. Der Ausgang ist für 75  $\Omega$ Verbindungen ausgelegt.

**WORDCLOCK ABSCHLUSSWIDERSTANDSCHALTER -** Der Schalter mit der Bezeichnung 1 MΩ / 75 Ω wird zum terminieren des Wordclock Eingangs genutzt. Wenn das Taktsignal in ihrem Studio seriell durch mehrere digitale Audiogeräte (incl. dem m905) durchgeschliffen wird, stellen Sie den Schalter auf 1MΩ, was einem unterminierten Eingang entspricht. Wenn der m905 das einzige getaktete Gerät ist (oder das letzte in einer Kette hochohmiger Geräte), wählen Sie die 75 Ω Stellung für eine saubere Terminierung. HINWEIS: Die Aktivierung des 75 Ω Widerstands in einer Wordclockkette mit einem anderen Gerät mit eigenem 75 Ω Abschlusswiderstand, führt zu einer Gesamtimpedanz von 37 Ω, die ein gedämpftes Signal zu Folge hat, auf das sich der m905 nicht takten kann.

**REMOTE ANSCHLUSS -** Die m905 RCU steuert das gesamte System. Die Verbindung zur m905 RCU wird über diesen DB 15 Anschluss hergestellt. Sie überträgt RS422 Daten, die Stromversorgung der RCU und das Kopfhörersignal. Der m905 wird mit einem hochwertigen, 7,2 m langen Kabel geliefert. Auch wenn die Datenverbindung über ca. 100 m möglich ist, empfehlen wir bei Nutzung des Kopfhöreranschlusses eine maximale Länge von ca. 15 m. Verwenden Sie bevorzugt das mitgelieferte DB 15 Kabel. Wenn Sie ein längers Kabel benötigen, kontaktieren Sie ihren Grace Design Händler oder uns direkt. Bitte keine handelsüblichen DB 15 Kabel anschließen, da deren Steckerbelegung inkompatibel ist.

**TALKBACK SCHALTER -** Der Taklback Switch Eingang ermöglicht den Anschluss eines externen Schalters, z. B. ein Fußschalter, zur ferngesteuerten Aktivierung des Talback Mic Eingangs oder des eingebauten Talkback Mikrofons in der RCU. Der Eingang ist eine Standard 6,3 mm Klinkenbuchse für offene Schalter. Wenn dieser Eingang verwendet wird, kann die Talkback Funktion sowohl von der RCU als auch vom externen Schalter aktiviert werden.

# <span id="page-10-0"></span>8 Der Normale Betriebsmodus

Der m905 hat zwei Betriebsmodi: Normalbetrieb und Setup. Wenn das Grundgeräte (ACU) und die Fernsteuerung (RCU) miteinander verbunden und eingeschaltet sind, startet das System im Normalbetrieb.

Im Normalbetrieb sind alle Steuerungselemente der RCU aktiv und das LC-Display zeigt den Hauptbildschirm mit den Eingängen, SPL und DA-Wandlerstatus. Der Setupmodus wird durch Druck auf den "Setup" Knopf aktiviert und das LC-Display stellt das Setup Menü dar. Beim aktivieren des Setupmodus wird die aktuelle Monitorfunktion beibehalten, aber das Display und die Steuerelemente übernehmen Einstellungsfunktionen.

Der Regelkreis des m905 stellt sicher, dass die Statusinformationen auf der RCU stets den aktuellen Einstellungen in der ACU entsprechen. Alle Konfigurationsänderungen am System werden zur ACU übertragen, wo sie ausgeführt und zur Bestätigung an die RCU zurückgesandt werden. Die folgenden Abschnitte beschreiben detailiert alle Funtionen und Steuerelemente im Normalmodus.

## **EINGANGSWAHL**

Die RCU bietet acht Taster zur Eingangswahl in je einer Reihe zu je vier Tastern ober- und unterhalb des LC-Displays. Der Druck auf einen dieser Taster wählt den zugehörigen Eingang aus und verbindet ihn mit dem Hauptabhörpfad. Der aktuell gewählte Eingang wird durch das blaue Textfeld auf dem LC-Display angezeigt. Alle inaktiven Eingänge haben graue Textfelder. *HINWEIS: Der dargestellte Name ist individuell veränderbar. Die hier verwendeten Namen sind die Vorgaben aus der Grundeinstellung des Geräts.*

**UNBALANCED -** Schaltet den unsymmetrischen analogen Eingang auf den Monitorweg.

**BALANCED -** Schaltet den symmetrischen analogen Eingang auf den Monitorweg.

**CUE -** Schaltet den symmetrischen analogen Cue-Eingang auf den Monitorweg.

**TOSLINK -** Schaltet den digitalen TOSLINK Eingang auf den Monitorweg und den DA Wandler.

**ADAT -** (paarweise 1-2, 3-4, 5-6, 7-8) - Schaltet den digitalen ADAT Eingang auf den Monitorweg und den DA Wandler. Nach der Selektion des Eingangs wechselt der wiederholte Druck des Tasters die Kanalpaare (1-8 für Standard ADAT oder 1-4 für S/MUX ADAT).

**S/PDIF -** Schaltet den digitalen S/PDIF Eingang auf den Monitorweg und den DA-Wandler.

**AES1 / AES2 -** Schaltet den digitalen AES1 oder AES2 Eingang auf den Monitorweg und den DA Wandler. Nach der Selektion des Eingangs wechselt der wiederholte Druck des Tasters zwischen den AES1 und AES2 Eingängen. Das System speichert den letzten gewählten AES Eingang (so wie auf dem Eingangstextfeld angezeigt).

**USB -** Schaltet den digitalen USB Eingang auf den Monitorweg und den DA-Wandler.

## <span id="page-11-0"></span>LAUTSTÄRKEREGELUNG, PRESET & KOPFHÖRER MUTE

Der m905 bietet einen Endlosdrehregler mit Drucktasterfunktion, um die Lautstärke von Lautsprechern und Kopfhörer zu regeln, Pegelpresets aufzurufen und die Kopfhörerstummschaltung zu aktivieren. Durch druck und wieder loslassen des Lautstärkereglers wechselt man zwischen der Lautstärkekontrolle für Lautsprecher und Kopfhörer. Die aktuelle Stellung werden beim aktuell gesteuerten Ausgang grün, beim aktuell nicht gesteuerten Ausgang grau dargestellt. Die Lautstärkeregelung ist geschwindigkeitsabhängig. Schnelleres drehen des Reglers führt zu größeren Pegeländerungen.

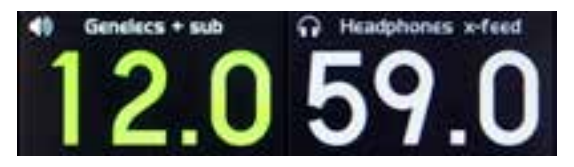

#### **Pegelanzeige**

#### *WENN DIE LAUTSPRECHERREGELUNG AKTIVIERT IST:*

- Die Drehung des Reglers im Uhrzeigersinn erhöht den Pegel in 0,5 dB Schritten (Maximalpegel = 100).
- • Die Drehung des Reglers gegen den Uhrzeigersinn vermindert den Pegel in 0,5 dB Schritten (Min. = 0).
- • Drücken und halten des Reglers ruft das globale Pegelpreset für die Lautsprecher auf (Einstellung in SETUP).

#### *WENN DIE KOPFHÖRERREGELUNG AKTIVIERT IST:*

- $\cdot$  Die Drehung des Reglers im Uhrzeigersinn erhöht den Pegel in 0,5 dB Schritten (Maximalpegel = 100).
- Die Drehung des Reglers gegen den Uhrzeigersinn vermindert den Pegel in 0,5 dB Schritten (Min. = 0).
- • Drücken und Halten des Reglers ruft bei Kopfhörerpegel 0.0 das das globale Pegelpreset für die Kopfhörer auf (Einstellung in SETUP).
- • Ist der Kopfhörerpegel größer als 0.0 schaltet ein langer Druck des Reglers den Kopfhörerausgang stumm. Der aktuelle Zustand wird durch das durchgestrichene Kopfhörersymbol auf dem Display angezeigt.

## **LAUTSPRECHERAUSGANGSWAHL**

Die Lautsprecher werden durch die drei "Speaker" Taster ausgewählt. Der momentan aktive Lautsprecher wird durch den grün beleuchteten Taster angezeigt. Der vom Anwender definierte Name wird im Display angezeigt (Einstellung in SETUP).

**speaker 1-** Wählt den Monitorpfad für Lautsprecher 1, aktiviert den Subwoofer für Lautsprecher 1 (Einstellung in SETUP) und schaltet die Lautsprecher 2 und 3 stumm.

**speaker 2-** Wählt den Monitorpfad für Lautsprecher 1, aktiviert den Subwoofer für Lautsprecher 1 (Einstellung in SETUP) und schaltet die Lautsprecher 1 und 3 stumm.

**speaker 3-** Wählt den Monitorpfad für Lautsprecher 1, aktiviert den Subwoofer für Lautsprecher 1 ( Einstellung in SETUP) und schaltet die Lautsprecher 1 und 2 stumm.

## ZUSÄTZLICHE MONITOROPTIONEN

**MUTE / (SOLO) -** Dieser Taster kontrolliert sowohl die Stummschaltung (MUTE) als auch die SOLO Funktion im Monitorweg.

MUTE schaltet das Signal zum gewählten Lautsprecher und Subwoofer (falls zugewiesen) stumm. Wenn Lautsprecher-MUTE aktiv ist, ist der Taster rot beleuchtet und ein durchgestrichener Lautsprecher wird im Display angezeigt.

Wenn der SOLO Modus aktiv ist, blinkt der Taster rot. Der aktive SOLO Kanal wird im Lautprecher- und Kopfhörerstatusdisplay angezeigt. Wenn für den linken Kanal Solo aktiv ist, ist der rechte Kanal auf den Lautsprecher- und Kopfhörerausgängen stumm geschaltet\*. Ist Solo für den rechten Kanal aktiv, sind die linken Lautsprecher- und Kopfhörerausgänge stumm\*. *Hinweis: Aktiviert man MONO im Solo Modus, wird der solo abgehörte Kanal auf den linken und rechten Ausgang geschaltet*.

\* *Das Verhalten des Sub Ausgangs im Solo Modus ist von der gewählten Sub Konfiguration abhängig. Im L + R Stereo Sub Modus steht ist SOLO möglich und folgt dem Lautsprecher-/Kopfhörersolo. Für alle anderen Subwooferkonfigurationen wird der Sub Ausgang stummgeschaltet, wenn SOLO aktiviert wird.*

#### *KURZER DRUCK AUF DiE MUTE / SOLO TASTE:*

- Aktiviert und Deaktivert Mute (wenn der Solomodus nicht aktiv ist).
- Deaktivert Lautsprecher- und Kopfhörersolo, wenn der Solomodus aktiv ist.

#### *LANGER DRUCK AUF die MUTE / SOLO TASTE:*

- • Aktiviert den Solomodus, falls dieser inaktiv war. Der letzte Solo abgehörte Kanal (links oder rechts) wird wieder aufgerufen.
- Schaltet den Solo abgehörten Kanal um, wenn der Solomodus bereits aktiv ist.

**sub mute / (sub-solo**) - Der Sub Mute / sub-solo Taster steuert die Stummschaltung und Solofunktionen des Subwooferausgangs. Hinweis: Diese Funktionen sind nur verfügbar, wenn der Sub/DAC/Meter-Ausgang im Setup Menü als Subwooferausgang konfiguriert ist*.*

SUB-MUTE schaltet das Signal am Sub Ausgang stumm (falls zugewiesen). Wenn SUB MUTE aktive ist, leuchtet der Taster rot.

Der Sub-Solo Modus erlaubt das Sub Output Signal separat abzuhören. Im Sub-Solo Modus sind die Lautsprecherausgänge stumm geschaltet und nur der Sub Ausgang aktiv. Im Sub-Solo Modus blinkt der Taster rot.

#### *KURZER DRUCK AUF die SUB MUTE / (sub-solo) TASTE:*

- • Aktiviert und Deaktivert die Stummschaltung des Sub Output (wenn der Sub-Solo Modus nicht aktiv ist).
- Deaktivert das Sub-Solo, wenn der Sub-Solo Modus aktiv ist.

#### *langer DRUCK AUF die SUB MUTE / (sub-solo) TASTE:*

• Aktiviert und Deaktiviert den Sub-Solo Modus.

**dim / (x-feed**) - Dieser Taster steuert die Lautsprecher Dimfunktion und die Kopfhörer x-feed Funktion.

Lautsprecher-DIM reduziert den Ausgangspegel der Lautsprecher und Subwoofer (falls zugewiesen) um den Pegel, der im Setup Menü eingestellt wurde. Wenn die Lautsprecher-Dim Funktion aktiv ist, leuchtet der Taster gelb.

Headphone x-feed aktiviert die cross-feed Schaltung im Kopfhörerausgang. Wenn x-feed aktiv ist, wird dies im Kopfhörerstatusdisplay angezeigt. X-feed (cross-feed) simuliert die Akustik der Abhörsituation über Lautsprecher. Es kann die akustische Abbildung deutlich verbessern und zugleich der Ermüdung beim hören mit Kopfhörern vorbeugen. Diese Funktion verwendet eine sorgsam abgestimmte

<span id="page-13-0"></span>Kombination aus Übersprechen, Filterung und Verzögerungen um die HRTF (Head Related Transfer Function, Aussenohrübertragunsfunktion) zu simulieren.

#### *KURZER DRUCK AUF DIE DIM / (x-feed) TASTE:*

• Aktiviert und Deaktivert die Lautsprecher-DIM Funktion.

#### *Langer DRUCK AUF DIE DIM / (x-feed) TASTE:*

• Aktiviert und Deaktiviert den Kopfhörer x-feed Modus.

**mono / (L-R**) - Diese Taste steuert die Mono und die Links minus Rechts Funktion.

MONO summiert den linken und rechten Kanal und gibt das Signal auf beiden Lautsprecherausgängen und dem Sub Ausgang (falls ein Subwoofer konfiguriert ist) aus. Der Kopfhörerausgang wird ebenfalls Mono geschaltet, falls im Setup Menü Kopfhörermono aktiviert ist. Wenn die Lautsprecher oder Kopfhörer Mono geschaltet sind, leuchtet der Taster gelb.

L-R zieht den rechten Kanal vom linken Kanal ab und gibt das resultierende Signal auf beiden Lautsprecherausgängen und dem Sub Ausgang (falls ein Subwoofer konfiguriert ist) oder am Kopfhörereausgang aus. Wenn L-R aktiviert ist, blinkt der Taster gelb.

#### *KURZER DRUCK AUF DIE MUTE / (L-R) TASTE:*

- • Schaltet die Lautsprecher / Kopfhörer Mono (wenn L-R deaktiviert ist). Kopfhörer Mono kann im Setup deaktivert werden.
- Deaktiviert L-R, wenn der L-R Modus aktiviert war.

#### *LANGER DRUCK AUF DIE MUTE / (L-R) TASTE:*

• Aktiviert und Deaktiviert den L-R Modus.

**mon>cue (spl clear) -** Diese Taste steuert die MONITOR > CUE / (SPL CLEAR) Funktionen. Normalerweise gibt der CUE Ausgang das Signal des CUE Eingangs wieder. Aktiviert man MON>CUE, wird das Monitorsignal aus der Regie auf den CUE Ausgang geschaltet. Wenn MON>CUE aktiv ist, leuchtet der Taster grün.

Das SPL Meter vom Typ 2 in der m905 RCU kann den SPL Spitzenwert halten (Konfiguratin in Setup). Die SPL CLEAR Funktion setzt den Spitzenwert zurück

#### *KURZER DRUCK AUF DIE MON / (spl clear) TASTE:*

• Aktivert und deaktivert MON>CUE.

#### *LANGER DRUCK AUF DIE MON / (spl clear) TASTE:*

• Setzt den gehaltenen SPL Spitzenwert im Display zurück.

**talkback -** Der Talkback Taster steuert die Summierung des Talkbackmikrofonsignals mit dem dem Cue Ausgang. Das Talkbacksystem des m905 bietet mehrere Optionen, die im Setup aktiviert werden können. Eine Option wechselt zwischen momentanem und dauerhaft aktivem Talkback. In der momentanen Stellung, wird Talkback nur bei gehaltener Taste aktiviert. In der Latch Einstellung bleibt Talkback auch nach loslassen des Tasters aktiv. Ein weiterer Druck deaktivert es wieder.

Eine weitere Option wählt als Talkback Mikrofon das in der RCU eingebaute Mikrofon, das externe Mikrofon oder beide simultan. Wenn eines der Talkbackmikrofone aktiviert ist, leuchtet der Taster rot. Wenn das Talkbackmikrofon in der RCU aktiviert ist, ist das SPL Meter deaktiviert und auf dem Display wird - talk - angezeigt.

## <span id="page-14-0"></span>**DISPLAY**

**DAC status -** Zusätzlich zu den Monitorparameter zeigt die m905 RCU den momentanen Status des DA-Wandlers und eine Echtzeit SPL Messung an.

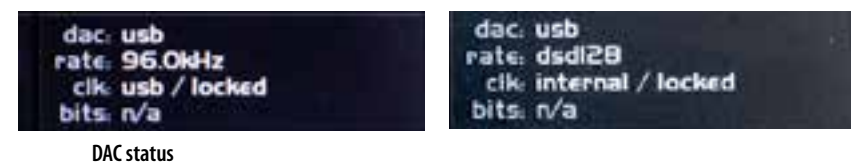

#### *DIE DA-WANDLERANZEIGE STELLT DIE FOLGENDEN INFORMATIONEN DAR:*

- Den gewählten digitalen Eingang / De-emphasis (falls aktiviert) / S/MUX (falls aktiviert).
- Samplerate (PCM oder DSD) / s-lock Status (falls aktiv).
- • Die gewählte Taktquelle / Lockingstauts der gewählten Taktquelle. Wenn das System sich nicht auf die gewählte Taktquelle synchronisieren kann, taktet sich der DA-Wandler auf den aus dem Digitalsignal gewonnen Takt und die gewählte Taktquelle blinkt rot.
- • Bitstream Status: Pro / Consumer (für TOSLINK, S/PDIF und AES), s/mux (für ADAT) und de-emphasis (für TOSLINK, S/PDIF und AES).

**spl Messung -** Aus dem Signal des Mikrofons in der m905 RCU errechnet der m905 in Echtzeit den aktuellen Schalldruckpegel basierend auf der aktuellen Systemkonfiguration. Neben dem aktuellen und dem höchsten Schalldruckpegel wird auch der aktive Filtermodus in dieser Anzeigesektion dargestellt. Die Einstellungen für die SPL Messung werden im Setup vorgenommen.

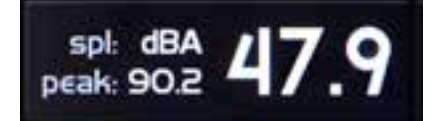

**SPL meter**

## <span id="page-15-0"></span>SPEICHERN UND AUFRUFEN DER ANWENDERKONFIGURATION

Nach 10 Minuten Inaktivität speichert der m905 die aktuelle Konfiguration in seinem nicht-flüchtigen Speicher. Beim Wiedereinschalten des m905 wird die letzte gespeicherte Konfiguration wieder aufgerufen. Die folgende Parameters werden in der Anwenderkonfiguration gespeichert:

- • Eingangswahl
- • Lautsprecherwahl
- • Gewähltes ADAT Kanalpaar
- • DA-Wandler Quelle
- Der zuletzt gewählte AES Eingang
- Mon>Cue Status
- x-feed Status

## **Setupmodus**

## **SETUPMODUS AUFRUFEN UND VERLASSEN**

Mit dem Druck auf den SETUP Taster wird der Setup Modus aufgerufen. Das Display zeigt die m905 Setup Mode Startseite und der Setup Taster blinkt weiß. In diesem Modus können vom Anwender einstellbare Parameter verädert werden, während die meisten Funktionen des Normalmodus weiterhin im Zugriff sind.

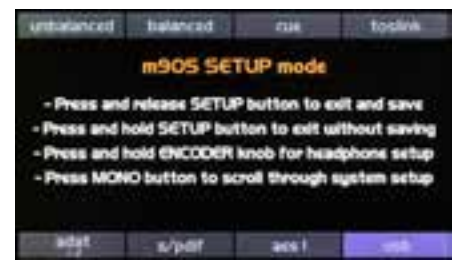

**Setup Bildschirm**

Wird diese Seite angezeigt, wird durch Druck auf einen der Taster das Setup Menü für dessen Funktion aufrufen. Ist man dort hin gelangt, kann man die weiß unterlegte Selektion durch drehen des Endlosdrehgebers im Uhrzeigersinn nach unten verschieben. Durch Drehung gegen den Uhrzeigersinn wird die Selektion nach oben verschoben. Wenn es mehr als die darstellbaren Parameter gibt, werden am rechten Bildschirmrand kleine Auf- und Ab-Pfeile angezeigt.

|             | unbalanced balanced                                            |  | <b>CUR</b>                             | tostea      |
|-------------|----------------------------------------------------------------|--|----------------------------------------|-------------|
| AES I SETUP |                                                                |  | SPL dBA: 47.4                          |             |
|             | input ham<br>level offset<br>docksource<br>s-lock<br>demphasis |  | 0.048<br><b>AESI</b><br>enabled<br>off |             |
|             |                                                                |  |                                        |             |
|             |                                                                |  |                                        |             |
|             |                                                                |  |                                        |             |
|             |                                                                |  |                                        |             |
|             |                                                                |  |                                        | <b>LESS</b> |

**Setup Bildschirm Auswahl**

Wenn nicht anders vermerkt erhält man durch Druck auf den Drehgeber Zugriff auf den selektierten Parameter. Die Parameteranzeige wechselt von Schwarz nach Rot. Drehen am Drehgeber verändert

<span id="page-16-0"></span>den gewählten Parameter. Ein weiterer Druck auf den Drehgeber beendet den Editiermodus für den Parameter und man kann andere Parameter wie oben beschrieben auswählen. Das System kehrt beim Wiederaufrufen des Setup Modus für eine Funktion, zum zuletzt gewählten Parameter zurück.

Im folgenden Abschnitt werden alle Parameter und Funktionen im Detail erklärt.

Alle System Setup Parameter werden im nicht-flüchtigen Speicher hinterlegt. Der Setupmodus kann jederzeit auf den folgenden Wegen verlassen werden:

#### *VERLASSEN UND ÄNDERUNGEN SPEICHERN:*

• Ein kurzer Druck auf die Setup Taste speichert alle Setup Parameter und verlässt den Setup Modus zum Normalbetrieb.

#### *VERLASSEN OHNE ÄNDERUNGEN ZU SPEICHERN:*

• Die Setup Taster lange drücken, um alle Setupveränderungen zu verwerfen., den Setupmodus zu verlassen und zum Normalbetrieb zurückzukehren.

## Eingangseinstellungen (Input Setup)

Wenn man im Setupmodus ist, wählt der Druck auf einen der Eingangstaster den zugehörigen Eingang als Quelle für das Monitoring (genau wie im Normalbetrieb) und ruft die zugehörigen Setupinformationen für diesen Eingang auf. Im Folgenden werden alle veränderbaren Parameter der Eingänge beschrieben.

**Inputname -** Dieser Parameter erlaubt die indiviuelle Namensvergabe für jede Signalquelle. Für diesen Parameter ist die Steuerung ein wenig anders aber trotzdem leicht zu merken.

- Der erste Druck auf den Drehgeber ruft den Buchstabencursor auf. Durch Rotation des Dregebers bewegt man den Cursor unter den Buchstaben, der verändert werden soll.
- • Ein weiterer Druck auf den Drehgeber wechselt in den Editmodus. Die Rotation des Drehgebers scrolled durch die Zeichenfolge, bis das richtige Zeichen angezeigt wird. Der näschte Druck auf den Drehgeber speichert das Zeichen und wechselt zurück zum Cursor.
- • Wenn die gewünschten Veränderungen abgeschlossen sind, bewegen Sie den Cursor zurück zum "<" und drücken den Drehgeber erneut um die Namensänderung zu speichern.

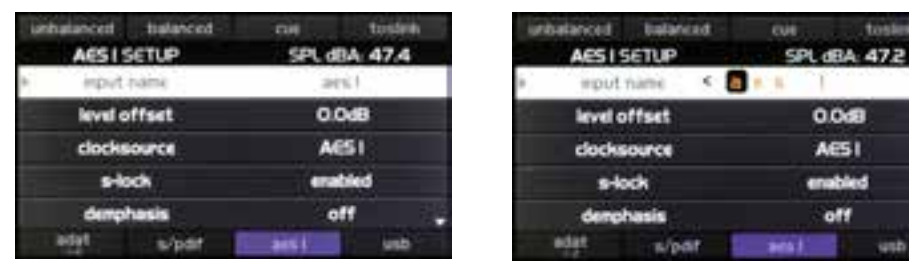

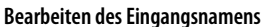

Wenn der Setupmodus gewechselt oder abgebrochen wird, bevor "<" gewählt wurde, werden alle Namensänderungen verworfen.

**Level offset -** Der Lautstärkepegel für jeden Eingang kann für jeden Eingang angepasst werden. Wenn ein Eingang angewählt wird, wird dieser Versatz zum Eingangssignal hinzuaddiert.

Der Regelbereich ist +/- 20 dB in 0,5 dB Schritten. Dies ermöglicht die präzise Abgleichung unterschiedlicher Eingangspegel.

**Clocksource -** Die Taktquelle kann für jeden digitalen Eingang kann individuell gewählt werden. Die möglichen Optionen sind der jeweilige Digitaleingang oder der Wordclockeingang. Wenn die Taktquelle dem jeweiligen Eingang entspricht, wird der DA Wandler auf das eingespeiste Digitalsignal synchronisiert. Wenn Wordclock gewählt ist, wird der DA Wandler auf den Wordclockeingang getaktet.

Für den USB Eingang kann der interne Takt, Wordclock, ADAT oder TOSLINK / S/PDIF / AES gewählt werden. Wenn der USB Eingang von einem der TOSLINK / S/PDIF / AES Eingänge getaktet werden soll, wählt man zunächst eine dieser Quellen aus, kehrt dann zum USB Eingang zurück und wählt diese Eingänge als Taktquelle.

**Note on USB clocking -** Der USB Controller im m905 ist so konfiguriert, dass er zwei Audiokanäle vom Computer annimmt und zehn Kanäle zum Computer streamed. Alle Kanäle in beiden Richtungen müssen dieselbe Samplerate haben. Die Samplerate wird vom Hostcomputer angefordert, aber der m905 kann auf eine der oben aufgeführten Taktquellen synchronisiert werden. Gibt der m905 eine USB Quelle wieder, wird die interne Taktung für den USB Eingang genutzt. Wenn der m905 eine andere digitale Quelle wiedergibt, wird der USB Eingang mit einer zusätzlichen Clock aktiv gehalten. Dies stellt sicher, dass der Computer den m905 weiterhin als Audiogerät erkennt. In dieser Situation sind der USB Takt und die s-lock Clock nicht synchron. Zudem sind die 10 Kanäle vom m905 zum Computer nicht synchron mit der ADAT oder AES/TOSLINK/S/PDIF Taktquelle, was zu Fehlern im digitalen Datenstrom für diese Quellen führt. Wenn die 10 Kanäle zum Computer ohne Unterbrechung übertragen werden sollen, muss das Monitoring des m905 zwingend auf USB stehen ohne auf einen der anderen digitalen Eingänge umgeschaltet zu werden. Es ist möglich, den m905 auf eine analoge Quelle umzuschalten, da hier keine Änderungen in der digitalen Taktung vorgenommen werden.

**s-Lock** - In Situationen, in denen das digitale Eingangssignal ausserhalb der Toleranz des s-lock PLL liegt, kann es hilfreich sein, den s-lock Schaltkreis zu deaktivieren. Dieser Parameter kann individuell für jeden digitalen Eingang deaktiviert werden. Die möglichen Optionen sind aktiviert (enabled) und deaktiviert (disabled).

**Demphasis -** Der De-Emphasis Filter am DA-Wandler kann für jeden digitalen Eingang individuell aktiviert werden. Folgende Optionen sind möglich: Deaktiviert (off), Aktivert (on) und Auto.

Wenn "off" gewählt ist, wird keine De-Emphasis Filterung durchgeführt. Auf Stellung "on", ist der De-Emphasis für den jeweiligen Digitaleingang aktivert. Die Stellung "auto" wertet das de-emphasis Bit im digitalen Audiodatenstrom aus um den De-Emphasis Filter zu steuern. Auto De-Emphasis ist nur für die Eingänge S/PDIF, TOSLINK und AES3 verfügbar. Wenn De-Emphasis aktiv ist, wird dies in der oberen Zeile des Bereichs für den DA-Wandler im Display angezeigt.

**S/MUX -** Der ADAT Eingang unterstützt für die Sampleraten 88,2 und 96 kHz die S/MUX Dekodierung. Bei aktiviertem S/MUX wechseln die verfügbaren Kanäle von 1-8 auf 1-4. Folgende Optionen sind möglich: Deaktiviert (off), Aktivert (on) und Auto. In der Stellung Audo wird das S/MUX Bit im ADAT Audiodatenstrom zur Steuerung der S/MUX Dekodierung verwendet. Wenn S/MUX aktiv ist, wird dies in der oberen Zeile des DA Wandlerbereichs im Display angezeigt.

<span id="page-18-0"></span>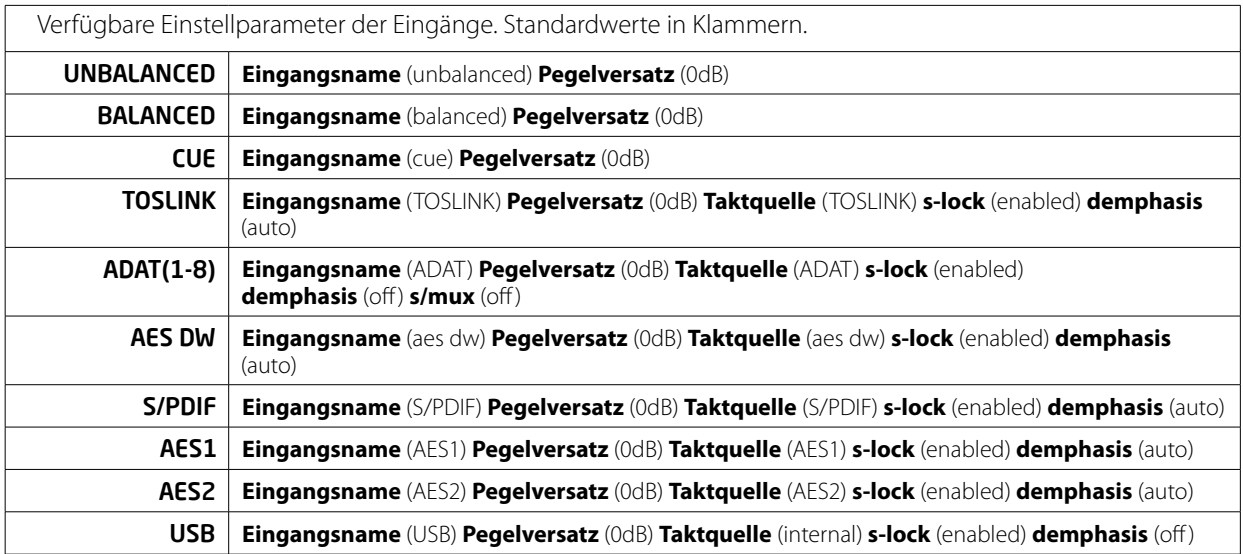

### **LAUTSPRECHER SETUP**

Der Druck auf einen der Lautsprechertaster wählt den zugehörigen Ausgang als Monitorpfad (genau wie im Normalbetrieb) und ruft die Einstellungsinformationen für diesen Lautsprecherausgang auf. Im Folgenden werden die Optionen für die Lautsprecherausgänge beschrieben.

**speakername -** Dieser Parameter erlaubt die indiviuelle Namensvergabe für jeden Lautsprecherausgang. Für diesen Parameter ist die Steuerung ein wenig anders aber trotzdem leicht zu merken.

- Der erste Druck auf den Drehgeber ruft den Buchstabencursor auf. Die Rotation des Dregebers bewegt den Cursor unter den Buchstaben, der verändert werden soll.
- • Ein weiterer Druck auf den Drehgeber wechselt in den Editmodus. Die Rotation des Drehgebers scrolled durch die Zeichenfolge, bis das gewünschte Zeichen angezeigt wird. Ein Druck auf den Drehgeber speichert das Zeichen und wechselt zurück zum Cursor.
- Wenn die Veränderungen abgeschlossen sind, bewegen Sie den Cursor zurück zum "< " und drücken den Drehgeber erneut um die Namensänderung zu speichern.

Wenn der Setupmodus gewechselt oder abgebrochen wird, bevor das "<" gewählt wurde, werden alle Namensänderungen verworfen.

**level offset -** Der Lautstärkepegel für jeden Lautsprecherausgang kann individuell angepasst werden. Wenn ein Ausgang ausgewählt wird, wird dieser Versatz zum Ausgangsignal und Sub-Ausgang hinzuaddiert.

Der Regelbereich ist +/- 20 dB in 0,5 dB Schritten.

**balance -** Die Ballance jedes Lautsprecherausgangs kann unabhängig geregelt werden. Der Regelbereich für Rechts oder Links beträgt je -10 dB in 0,5 dB Schritten. Wenn keine Ballanceänderung eingestellt ist, zeigt die Anzeige "center" an.

**sub output -** Der Sub Ausgang kann für jeden Lautsprecherausgang konfiguriert werden. Die möglichen Optionen sind: Deaktiviert (disabled), L+R Stereo, L+R Mono, Mono ->L und Mono->R. HINWEIS: Damit der Sub Ausgang aktiv ist, muss der SUB/DAC/METER Ausgang im Sub Output Modus stehen (siehe SUB/DAC/ METER unten). Die Funktionen der verschiedenen Einstellungen sind:

• disabled - der Sub Ausgang für diesen Lautsprecherausgang ist deaktiviert.

- <span id="page-19-0"></span>• L+R Stereo - der Sub Ausgang für diesen Lautsprecherausgang arbeitet als Stereoausgang.
- L+R Mono der Sub Ausgang für diesen Lautsprecherausgang wird Mono summiert und auf beiden Anschlüssen parallel ausgegeben.
- Mono -> L der linke Sub Ausgang gibt das Sub Monosignal für diesen Lautsprecherausgang aus.
- Mono -> R der rechte Sub Ausgang gibt das Sub Monosignal für diesen Lautsprecherausgang aus.

**SUB OFFSET -** Der Sub Ausgang kann einen festen Pegelversatz für jeden Lautsprecherausgang eingestellt bekommen. Für jeden der Lautsprecherausgänge wird dieser Versatz zum Sub Ausgangspegel hinzu addiert, wenn der Sub aktiviert ist.

Der Sub Offset Regelbereich beträgt +/- 20 dB in 0,5 dB Schritten.

**PRESET LEVEL (GLOBAL) -** Dieser Parameter definiert einen festen Ausgangspegel für alle Lautsprecher. Der verfügbare Bereich entspricht der Standardpegelanzeige und hat einen Bereich von 0-100 in 0,5 dB Schritten.

**DISPLAY MODE (GLOBAL) -** Dieser Paramter definiert den Anzeigemodus des Lautsprecherpegels. In der Standardeinstellung wird der Lautsprecherpegel im Bereich von 0-100 in 0,5 dB Schritten angezeigt. Wenn Reference Level gewählt wird, hat die Anzeige einen Wertebereich von 100 dB in 0,5 dB Schritten, basierend auf der Referenzpegeleinstellung (siehe unten). Dieser Parameter gilt für alle Lautsprecherausgänge.

**REFERENCE LEVEL (GLOBAL) -** Dieser Parameter stellt den Referenzpegel dar, der im Anzeigemodus "Reference Level" dargestellt wird. Der verfügbare Bereich ist +/- 100 in 0,5er Schritten der momentanen Lautstärkeeinstellung. Dieser Parameter gilt für alle Lautsprecherausgänge.

Im Folgenden Beispiel wird beschrieben, wie der Referenzpegel auf einen Referenzabhörpegel von 82 dB SPL eingestellt wird:

- • Geben sie eine Testrauschen mit Bezugspegel wieder.
- • Ändern sie den Lautsprecherpegel, bis die SPL Messung an der Abhörposition 82 dB SPL entspricht.
- • Gehen Sie in den Setupmodus und navigieren Sie zum REF. LEVEL (GLOBAL) Parameter und stellen sie ihn auf 82 ein.
- • Navigieren Sie zu DISPLAY MODE (GLOBAL) und setzen Sie diesen Parameter auf den Referenzpegel.
- • Verlassen Sie Setup. Die Lautsprecher Pegelanzeige zeigt jetzt 82.0 an um mit dem Referenzpegel zu korellieren. Ein erhöhen oder veringern der Lautstärkeeinstellung korrespondiert jetzt der Schalldruck mit dem nominellen Eingangssignal.

#### Zu jeder Zeit kann die Anzeige im Setupemenü auf die Standarpegelanzeige (0-100) zurückgestellt werden.

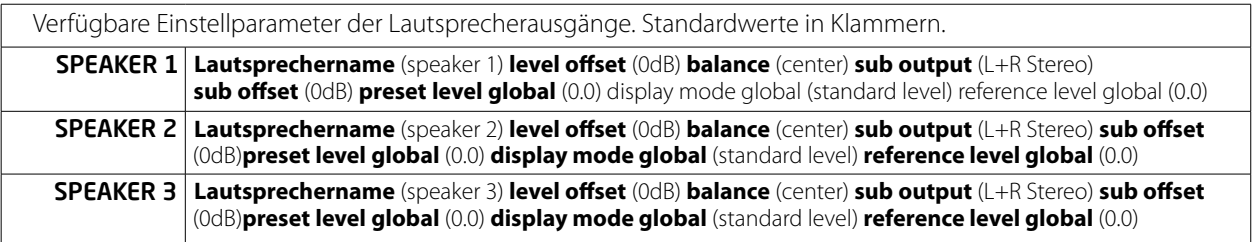

## <span id="page-20-0"></span>**DIM SETUP**

Wenn man im Setupmodus den Dim Taster drückt, erreicht man den Dim Setupmodus. Wenn der Dim Setupmodus aktivert ist, (de-)aktiviert der Dim Taster die Pegelabsenkung, genau wie im normalen Modus. Der Dim Dämpfungswert legt fest, um welchen Betrag die Lautsprecher und Subausgänge im Dim Betrieb abgesenkt werden. Der verfügbare Bereich beträgt -35 dB bis -5 dB in 0,5 dB Schritten. Der Standartwert ist -20 dB.

## SUB / DAC / METER setup

Der m905 bietet einen multifunktionalen SUB/DAC/METER Ausgang. Wenn man im Setupmodus den Sub Mute Taster drückt, erreicht man den SUB/DAC/METER Setupmodus. Im aktiven Setupmodus, hat ein langer Druck des sub-mute / (sub-solo) Tasters die gleiche Funktion wie im normalen Modus.

Die einstellbaren SUB/DAC/METER Parameter sind folgende:

**OUTPUT MODE -** Dieser Parameter stellt die Funktion des SUB/DAC/METER Ausgans ein. Die verfügbaren Optionen umfassen Sub Output, DAC output und Meter Output. Standard ist Sub output.

Wenn Sub Output gewählt ist, hat der Ausgang die Funktion eines Subwoofer Ausgangs und ist basierend auf der Lautsprecher Sub Output Einstellung im Lautsprechersetup eingerichtet.

Wenn DAC Output gewählt ist, arbeitet der Ausgang als eigenständiger digital-zu-analog Wanderausgang. Die zuletzt gewählte digitale Quelle wird mit festen Pegel ausgegen. Diese Einstellung ermöglicht, den m905 fals Referenz DA-Wandler zu verwenden.

Wenn Meter Output gewählt ist, arbeitet dieser Ausgang als analoger Meteringausgang. Die gewählte Monitorquelle wird entweder mit festem Pegel ausgegen, oder sie folgt Post-Fader dem Lautsprecherpegel (siehe "meter mode" unten). Der Meter Ausgang folgt dem Lautsprecherausgang in Bezug auf dessen Mono, L-R und Solo Einstellung. *HINWEIS: Wenn Solo und Mono aktivert sind, wird nur das Monosignal des aktiven Solokanals am Meter Ausgang ausgegeben.*

**DAC LEVEL (0 dBFS) -** Hier wird der feste Ausgangspegel des DAC Outputs festgelegt, wenn der DAC Outputmodus gewählt ist. Die Einstellung entspricht dem Pegel am symmetrischen Ausgang bei einem digitalen Eingangssignal mit 0 dB Vollaussteuerung. Der verfügbare Bereich umfasst -76 dBu bis +24 dBu in 0,5 dB Schritten. Der Standardwert ist -76 dBu.

**DAC BALANCE -** Die Stereoballance des DA-Wandler Ausgangs kann verändert werden. Der mögliche Einstellbereich nach Rechts oder Links beträgt je -10 dB in 0,5 dB Schritten. Wurde keine Veränderung vorgenommen, wird hier "center" angezeigt. Dies ist auch die Grundeinstellung.

**METER MODE -** Hier wird die Betriebsart des Meter Ausgangs eingestellt. Mögliche Optionen sind ein ungeregelter Ausgang mit fester Pegeleinstellung (fixed meter level) oder dass der Ausgang dem Lautsprecherpegel folgt (follow speaker). Ist letzteres gewählt, ändert sich der Ausgangspegel mit der Einstellung des Lautsprecherpegels (mit möglichem Pegelversatz). Grundeinstellung ist fixed meter level.

**METER LEVEL -** Hier stellt man den festen Ausgangspegel ein, der verwendet wird, wenn der DA-Wandler auf Meter Output und Fixed Meter Level eingestellt ist. Diese Einstellung entspricht der globalen Systempegeleinstellung. Der Einstellbereich reicht von -100 dB bis +18,5 dB in 0,5 dB Schritten. Grundeinstellung ist -100 dB.

## <span id="page-21-0"></span>**E** CUE OUTPUT SETUP

Der m905 bietet einen dedizierten Cue Ausgang. Von der Setup Anzeige errecht man den Setupmodus durch Druck auf den MON>CUE Taster. Befindet man sich in diesem Setupmodus, verhält sich die mon > cue Taste genau wie im normalen Modus. Die einstellbaren Cue Output setup Parameter sind folgende:

**OUTPUT LEVEL -** Hier wird der fester Ausgangspegel des Cue Ausgangs festgelegt. Der Einstellbereich reicht von 0-120 in 0,5 dB Schritten. Grundeinstellung ist 100.

**BALANCE -** Die Ballance des Cue Ausgangs kann justiert werden. Der Regelberiech für Rechts oder Links beträgt je -10 dB in 0,5 dB Schritten. In der Grundstellung zeigt die Anzeige "center" an.

**DIM ON TALKBACK -** Sowohl das Signal des internen m905 RCU Talkbackmikrofons als auch das des exteren Talkbackmikrofonsignals kann mit dem Cue Ausgangssignal summiert werden. Wenn Talkback aktiviert ist, kann das Cue Signal (die Kopfhörermischung) dedämpft werden, damit sich das Talkbacksignal leichter durchsetzen kann. Der Einstellbereich für Dim on Talkback umfasst -35 dB bis 0 dB in 0,5 dB Schritten. Die Grundeinstellung ist -20 dB.

### Headphone Setup (Kopfhörereinstellung)

Vom der Setup Anzeige erreicht man den Kopfhörer Setupmodus durch langen Druck auf den Endlosdrehgeber. Die Kopfhörersetupparameter sind folgende:

**BALANCE -** Die Ballance des Kopfhörerausgangs kann justiert werden. Der Regelberiech für Rechts oder Links beträgt je -10 dB in 0,5 dB Schritten. In der Grundstellung zeigt die Anzeige "center" an.

**GAIN -** Dieser Parameter bestimmt die Zusatzverstärkung für den Kopfhörerausgang. Mögliche Einstellungen sind 0 dB, +10 dB und +20 dB. Die Grundeinstellung ist 0 dB.

**PREST LEVEL -** Dieser Parameter definiert einen festen Ausgangspegel für den Kopfhörerausgang. Der verfügbare Bereich reicht von 0-100 in 0,5 dB Schritten. Grundeinstellung ist 0,0.

**EXCLUSIVE OUTPUT MODE -** Der exklusive Ausgangsmodus ermöglicht das einfache Umschalten zwischen Lautsprecher- und Kopfhörermonitoring ohne dass man den ungenutzen Ausgang stumm schalten muss. Wenn der Exclusive Output Mode aktiviert, gibt der im Display grün dargestellte Ausgang das Monitorsignal wieder. Der andere Ausgang ist stumm geschaltet. Durch Druck auf den Drehgeber schaltet man den aktiven / stumm geschalteten Ausgang um. Die verfügbaren Optionen für den exklusiven Ausgang sind deaktivert (disabled) und aktiviert (enabled). Grundeinstellung ist deaktiviert (disabled).

**MONO CONTROL -** Wenn Mono aktiviert ist, summieren alle Monitorpfade den rechten und linken Kanal zu einem Monosignal. In manchen Fällen wünscht man sich als Anwender, dass das Kopfhörersignal auch bei aktivierter Mono Funktion für die Lautsprecher stereo bleibt. Die verfügbaren Option sind Mono deaktiviert (disabled) (die Kopfhörer beleiben stereo, auch wenn Mono aktivert ist) und aktiviert (enabled) (die Kopfhörer schalten auf Mono wenn Mono aktivert ist). Die Grundeinstellung ist Mono Control aktiviert.

**HEADPHONE SOURCE SELECT -** Ab Werk ist der Kopfhörerausgang so konfiguriert, dass er der Monitorquelle folgt. Jumper im Gerät können so gesteckt werden, dass der Kopfhörerausgang mit dem CUE Signal gespeist wird (Summierung nach dem Talkbacksignal). Dies ermöglicht die Nutzung des m905 als Kopfhörermonitorsystem im Studio. Um andere Eingänge, als den CUE Eingang, abhören zu können, drückt man den MON>CUE Taster.

Um die Kopfhörerquelle einzustellen, stecken Sie die Jumper JP1 und JP2 auf der Hauptplatine des m905 um (siehe m905 MAIN PCB Jumper Locations auf Seite XX).

Ziehen Sie die Stromversorgung vom m905 ab. Lösen Sie die Schrauben der oberen Gehäuseabdeckung mit einem Kreuzschlitzschraubendreher Größe 2. Insgesamt müssen acht Schrauben entfernt werden.

<span id="page-22-0"></span>Vier auf der Oberseite und je zwei auf den Seiten. Stellen Sie sicher, dass statische Aufladungen am Gehäuse abgeleitet wurden, bevor Sie die Jumper im m905 berühren.

### **TALKBACK SETUP**

Vom der Setup Anzeige erreicht man die Talkbackeinstellungen durch Druck auf den Talkback Taster. Wenn der Talkback Setupmodus aktiv ist, hat ein Druck auf den Talkback Taster die gleiche Funktion wie im normalen Modus.

Der m905 bietet ein flexibles Talkbacksystem zur Kommunikation mit den Künstlern. Es sind zwei Talkbackquellen verfügbar - 1.) Das in der RCU integrierte Mikrofon. 2.) Der Eingang an der ACU für ein externes Mikrofon. Beide haben eigene Einstellungs- und Steuerungsparameter. Wenn Talkback aktiv ist, wird das Talkbacksignal zum Cue Ausgang gemischt. Zudem ist an der ACU ein symmetrischer Talkback Ausgang verfügbar um das Talkbacksignal separat weiterleiten zu können. Die Talkbacksetupparameter sind folgende:

**RCU MIC GAIN -** Mit diesem Parameter bestimmt man den Pegel des internen RCU Talkback Mikrofons. Der Einstellbereich ist 0 dB bis +63 dB in 1 dB Schritten. Grundeinstellung ist 0 dB.

**EXT. MIC GAIN -** Mit diesem Parameter bestimmt man den Pegel des externen ACU Talkback Mikrofons. Der Einstellbereich ist +15 dB bis +70 dB in 1 dB Schritten mit einem Anfangsschritt von +7 dB. Grundeinstellung ist +7 dB.

**EXT. MIC PHANTOM POWER -** Dieser Parameter regelt die +48 V Phantomspannung für das externe ACU Talkback Mikrofon. Die Phantomspeisung sollte nur aktiviert werden, wenn das externe Mikrofon diese benötigt. Mögliche Einstellungen sind aus (off) und +48 V. Grundeinstellung ist "off".

**TALKBACK ENABLE -** Mit diesem Parameter werden die verschiedenen Talkback Modi eingestellt. Es gibt folgende Optionen:

- • rcu or ext. mic In dieser Einstellung aktiviert der RCU Talkback Taster das in der RCU eingebaute Mikrofon, der externe Talkback Schalter aktiviert das externe Talkbackmikrofon.
- • rcu mic only In dieser Einstellung aktivieren sowohl der Talkback Taster auf der RCU als auch der externe Talkback Schalter an der ACU das in der RCU eingebaute Mikrofon.
- ext. mic only In dieser Einstellung aktivieren sowohl der Talkback Taster auf der RCU als auch der externe Talkback Schalter an der ACU das externe Talback Mikrofon an der ACU.
- die Grundeinstellung ist rcu or ext. mic.

#### **CONTROL MODE -** Dieser Parameter legt fest, wie sich der RCU interne und der externe Schalter an der ACU verhalten. Folgende Optionen stehen zur Verfügung:

- • momentary Talkback ist nur aktiv, so lange der Taster gedrückt und gehalten wird (Schalter geschlossen)
- latch Talkback wird mit jedem Druck auf den Taster ein- oder ausgeschaltet.
- • Grundeinstellung ist momentary.

**DIM ON TALKBACK -** Dieser Parameter bestimmt, wie stark der Lautsprecher-/Subwoofer-Ausgang bei eingeschaltetem Talkback gedämpft wird. Der Einstellbereich ist -30 dB bis 0 dB. Grundeinstellung ist -20 dB.

Praktisches Detail: Der Talkbackausgang am m905 ist werksseitig so konfiguriert, dass er nur bei aktivem Talkback Signal ausgibt. Durch umstecken der Jumper J3 und J4 auf der Hauptplatine im m905 kann das Signal des externen Talkbackmikrofonvorverstärkers dauerhaft auf den Talkback Ausgang geschaltet

<span id="page-23-0"></span>werden. So kann der externe Talkbackmikrofoneingang als hochwertiger Mikrofonvorverstärker genutzt werden!

Talkbackausgangsmodus umstellen: Ziehen Sie die Stromversorgung vom m905 ab. Lösen Sie die Schrauben der oberen Gehäuseabdeckung mit einem Kreuzschlitzschraubendreher Größe 2. Insgesamt müssen acht Schrauben entfernt werden. Vier auf der Oberseite und je zwei auf den Seiten. Stellen Sie sicher, dass statische Aufladungen am Gehäuse abgeleitet wurden, bevor Sie die Jumper im m905 berühren. Stecken Sie die Jumper JP3 und JP4 auf der Hauptplatine des m905 um (siehe m905 MAIN PCB Jumper Locations auf Seite XX).

## $MUTE / (SOLO)$

Es gibt keine einstellbaren Parameter zum mute / (solo) Taster. Im Setupmodus verhält sich der mute / (solo) Taster genau wie im nomalen Modus.

## Allgemeine Einstellungen

Weitere Einstellmöglichkeiten erreicht man von der Hauptsetupanzeige durch Druck auf den MONO Taster. Ist man auf einer der Allgemeinen Setupseiten, ruft jeder weitere Druck auf den MONO Taster die nächste Allgemeine Setupseite auf (Wiederholter Druck auf den Taster blättert durch alle Seiten und startet beim Erreichen des Endes, wieder von vorn. Folgende allgemeine Einstellungsparameter stehen zur Verfügung:

## DISPLAY SETUP

Diese Seite dient zur Einstellung der Anzeige auf der RCU:

**BACKLIGHT -** mit diesem Parameter justiert man die Anzeigenhelligkeit. Die Stufen reichen von 0 (min.) bis 9 (max.). Grundeinstellung ist max.

**AUTO OFF TIME -** Dieser Parameter steuert die Audio-Dim Funktion der Anzeige. Wenn das System für eine bestimmte Zeit keine Anwenderaktivität registriert, wird die Anzeige automatisch auf die geringste Helligkeit herunter gedimmt. Jede Anwenderaktion schaltet die Anzeige wieder auf die gewählte Helligkeitsstufe zurück und die der Count-down für die Abdunkelung startet von neuem. Die möglichen Einstellungen sind 5 Minuten, 15 Minuten und 30 Minuten. Grundeinstellung ist 30 Minuten.

## DIGI LOOP SETUP

Der m905 bietet einen Durchschliff der AES und S/PDIF Eingänge auf die jeweiligen Ausgänge. Dies erlaubt das Weiterleiten des Digitalsignals zu anderen digitalen Geräten. Der m905 bietet verschiedene Routingoptionen zur Verknüpfung und Formatkonvertierung des Signals am digitalen Ausgang. Folgende Digi-loop Einstellungsparameter stehen zur Verfügung:

**LOOP SOURCE -** Mit diesem Parameter wählt man die Quelle für die AES und S/PDIF Ausgänge. Mögliche Optionen sind:

- • off digi loop ist deaktiviert
- • follow dac input (Standardeinstellung) Die DA-Wandler Quelle speist auch den digi-loop Ausgang. Für ADAT können die Kanäle am Loop Ausgang gewählt werden (siehe Unten). Für ADAT und USB kann das Format gewählt werden (siehe Unten).
- • TOSLINK Der TOSLINK Eingang ist immer auf den digi-loop Ausgang geschaltet, unabhängig von der DA-Wandlerquelle.
- <span id="page-24-0"></span>• S/PDIF - Der S/PDIF Eingang ist immer auf den digi-loop Ausgang geschaltet, unabhängig von der DA-Wandlerquelle.
- • AES1 Der AES1 Eingang ist immer auf den digi-loop Ausgang geschaltet, unabhängig von der DA-Wandlerquelle.
- • AES2 Der AES2 Eingang ist immer auf den digi-loop Ausgang geschaltet, unabhängig von der DA-Wandlerquelle.

**ADAT LOOP CHANNELS -** Dieser Paramter erlaubt es dem Anwender, die durchgeschliffenen Kanäle am digiloop Ausgang zu definieren. Mögliche Optionen sind ch:1-2, ch:3-4, ch:5-6, ch:7-8 und follow ADAT input (dem ADAT Eingang folgen). Grundeinstellung ist follow ADAT input.

**ADAT/USB LOOP FORMAT -** Wenn die Loop Quelle ADAT oder USB ist, kann das Digital Audio Format eingestellt werden. Mögliche Optionen sind Consumer oder Professional. Grundeinstellung ist Professional.

### **DIGITAL INPUT SETUP**

**ADAT / AES DUALWIRE -** Mit diesem Parameter bestimmt man im System, ob der ADAT Eingang oder der AES DW Eingang genutzt wird. Mögliche Optionen sind:

- ADAT ACTIVE (Standardeinstellung) Der ADAT Eingang ist eingestellt und als digitale Eingangsquelle verfügbar.\*
- • AES DUALWIRE ACTIVE Der AES Dualwire Eingang ist eingestellt und als digitale Eingangsquelle verfügbar.\*

\*Zusätzlich zur ADAT / AES Dualwire Einstellung in SETUP muss der Jumper J7 auf der AT166 Platine in der richtigen Position sein. Die Standardposition wählt den ADAT Eingang. Dieser Jumper ist auf der 'm905 Digital I/O PCB Jumper Locations' Zeichnung auf Seite XX dargestellt.

#### So wird der ADAT / AES Dual Wire Modus gesetzt:

- • Ziehen Sie die Stromversorgung vom m905 ab.
- • Lösen Sie die Schrauben der oberen Gehäuseabdeckung mit einem Kreuzschlitzschraubendreher Größe 2. Insgesamt müssen acht Schrauben entfernt werden. Vier auf der Oberseite und je zwei auf den Seiten.
- • Stellen Sie sicher, dass statische Aufladungen am Gehäuse abgeleitet wurden, bevor Sie die Jumper im m905 berühren.
- • Suchen Sie den richtigen Jumper anhand der 'm905 Digital I/O PCB Jumper Locations' Zeichnung auf Seite XX.

## SYSTEM SETUP

**RCU FIRMWARE VER. -** Dies ein nich veränderbarer Parameter zur Darstellung der aktuellen Firmwarerevision der m905 RCU (Fernsteuerung). Versuche, diese zu ändern, werden ignoriert.

**ACU FIRMWARE VER. -** Dies ein nich veränderbarer Parameter zur Darstellung der aktuellen Firmwarerevision der m905 ACU (Grundgerät). Versuche, diese zu ändern, werden ignoriert.

**XMOS FIRMWARE VER. -** Dies ein nich veränderbarer Parameter zur Darstellung der aktuellen Firmwarerevision des m905 XMOS Prozessors. Versuche, diese zu ändern, werden ignoriert.

**RESTORE DEFAULTS -** Dieser Menüeintrag ermöglicht das Zurücksetzen des gesamten m905 auf

<span id="page-25-0"></span>Werkseinstellungen. Wenn Sie die folgenden Schritte ausführen, werden alle anwenderspezifischen Einstellungen gelöscht und alle Werte nehmen ihre Grundeinstellung ein.

Wenn Restore Defaults ausgewählt ist, drücken Sie den Drehgeber. Der Parameter "no" wird rot. Drehen sie den Drehgeber im Uhrzeigersinn, bis der Wert auf "yes" springt. Drücken Sie den Drehgeber ein weiters Mal. Die Sequenz zum Zurücksetzen wird ausgeführt. Wenn sie dies nicht ausführen möchten, drehen Sie den Drehgeber gegen den Uhrzeigersinn zurück auf "no" und drücken den Drehgeber um den Editmodus zu verlassen.

## **SPL METER SETUP**

Der m905 bietet eine Echtzeitanzeige für den Schalldruck (Sound Pressure Level) nach IEC 2. Dieser Setup Modus ermöglicht es dem Anwender, die verschiedenen SPL Parameter einzustellen. Folgende einstellbare SPL Meter Parameter stehen zur Verfügung:

**SPL METER -** Dieser Parameter schaltet das SPL Meter ein oder aus. Grundeinstellung ist "on". Wenn die SPL Messung aktiviert ist, wird sie in der normalen und in der Setup-Anzeige dargestellt. Der "off" Status wird ebenfalls in beiden Anzeigemodi angezeigt.

**FILTER TYPE -** Die SPL Messung wird auf dem aktuellen Filtertyp basierend berechnet. Die verfügbaren Optionen sind unweighted (ungewichtet), A-weighted und C-weighted. Grundeinstellung ist A-weighted. Die gewählte Filterung wird in der normalen und in Setup-Anzeige dargestellt.

Für weiterführende Informationen zur SPL Filterung, siehe auch: http://en.wikipedia.org/wiki/Aweighting (englisch) oder http://de.wikipedia.org/wiki/Bewerteter\_Schalldruckpegel und http://de.wikipedia.org/wiki/Lautheit (deutsch).

**PEAK MODE -** Mit diesem Parameter wird das Verhalten der SPL Peakmessung geregelt. Die verfügbaren Optionen sind decay (3s), decay (5s), decay (10s) und hold (halten). Wenn decay ausgewählt ist, fällt der Peak-(Spitzen-)wert nach der eingestellten Zeit ab. Wenn hold gewählt ist, wird der Spitzenwert gespeichert, bis der Anwender ihn durch langen Druck auf den MON>CUE / spl Taster zurück setzt.

**RESPONSE -** Dieser Parameter steuert die Ballistik des SPL Meter. Mögliche Einstellungen sind slow (langsam) und fast (schnell). Grundeinstellung ist fast.

# 11 ÜBERCROSS-FEED

Bei der Wiedergabe über Lautsprecher in einem Raum erreicht das linke Ohr hauptsächlich der Schall des linken Lautsprechers, das rechte Ohr der Schall des rechten Lautsprechers. Ein geringerer Anteil des Schalls vom rechten Lautsprechers erreicht aber ebenso das linke Ohr (und umgekehrt), nur mit niedrigerem Pegel und einem gewissen Zeitversatz, weil er einen längeren Weg zurücklegt. Außerdem hat dieser Schallanteil, da er ja um den Kopf herum gebeugt wird, keinen geraden Frequenzverlauf mehr. Das Gehirn benutzt die Verzögerung, den Pegel und den Frequenzgang, um Signale im Raum zu orten und so eine klangliche Abbildung zu ermöglichen.

Bei der Kopfhörerwiedergabe hört jedes Ohr nur das Signal der jeweiligen Kopfhörerseite, es gibt also keinerlei Übersprechen zwischen beiden Kanälen. In dieser Situation fehlen dem menschlichen Gehirn diese wichtigen psychoakustischen Hinweise um ein sauber aufgefächertes Stereobild und eine akkurate Klangbühne im Kopf aufzubauen. Das Ergebnis ist eine ungewollte Verteilung der wahrgenommenen Schallereignisse am rechten und linken Ohr, sowie unmittelbar in der Kopfmitte. Da dem Gehirn diese wichtigen zusätzlichen Informationen zum Direktschall fehlen, hat es Mühe, die eintreffenden Informationen richtig zu verarbeiten. Das Gehirn "weiß" zum Beispiel, dass die Schallquelle nicht im Kopf sein kann, muss sie aber trotzdem dort lokalisieren. Dies führt zu den allseits bekannenten Ermüdungserscheinungen beim Hören über Kopfhörer. Der m905 benutzt zu diesem Zweck eine Schaltung, die die

<span id="page-26-0"></span>Übersprechungen, die in einem realen Hörraum akustisch entstehen, elektronisch simuliert und so das Gehirn bei der natürlicheren Lokalisation von Instrumenten auf der Klangbühne unterstützt. Während es äußerst aufwendig ist, diese Verzögerungs-, Pegel- und Frequenzgangunterschiede für eine individuelle HRTF (Head Related Transfer Function) einer Person exakt zu errechnen, so kann der m905 doch zumindest dem Gehirn einige nötige Grundinformationen liefern, die den Eindruck einer Schallwahrnehmung mit einem angenehmen Raumklang erlaubt. Wir haben die Parameter der cross-feed Schaltung so gewählt, dass sich ein guter Kompromiss zwischen akkurater Abbildung und klanglicher Neutralität ergibt. Beim Hören zur reinen Entspannung könnte das Modelling der HRTF aggressiver ausfallen. Dies führt aber in der Regel zu Klangverfärbungen. Zum analytischen Hören während des Aufnahme-/Bearbeitungs- und Mixingprozesses wird man als Anwender feststellen, dass die cross-feed Funktion des m905 einen neutralen Charakter hat.

Unten ist die Frequenzgangkurve der cross-feed Schaltung des m905 dargestellt. In dieser Darstellung erhält nur ein Kanal Signal. Die beiden Kurven stellen den direkten und den gegenüberliegenden (cross-feed) Kanal dar.

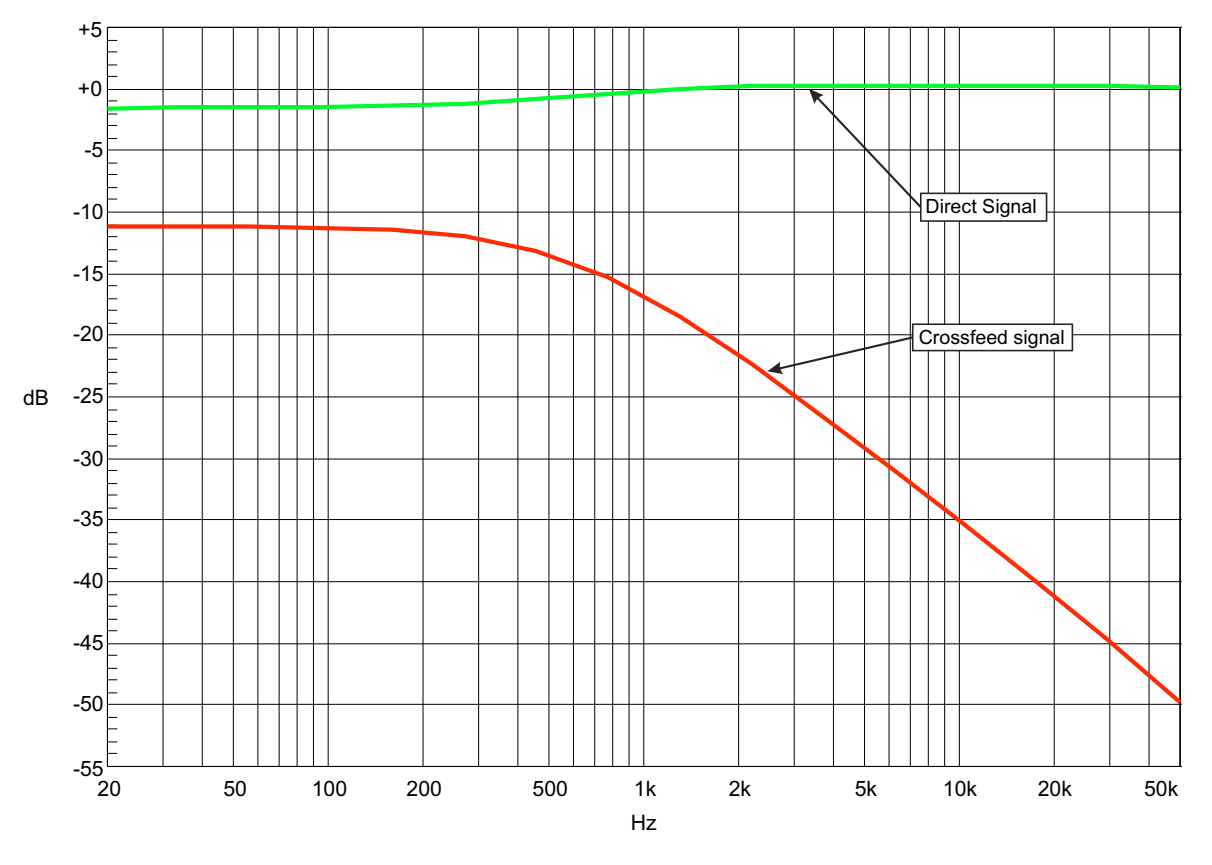

**cross-feed Frequenzgänge**

# <span id="page-27-0"></span>**Communication Error Handling**

Falls zu irgendeinem Zeitpunkt die Kommunikation zwischen RCU und ACU gestört sein sollte, zeigt die Fernsteuerung eine Fehlermeldung an und versucht die Kommunikation wieder herzustellen. Währen dieser Zeit behält die ACU den zuletzt eingestellten Status bei. Sobald die Kommunikation wieder hergestellt ist, läd die RCU den aktuellen Systemstatus von der ACU und der Betrieb wird normal fortgesetzt.

## 13 Computer Audio Setup

## **ASYNCHRONES USB AUDIO**

Der USB Controller für asynchronen Betrieb im m905 repräsentiert eine signifikante Verbesserung gegenüber allen vorherigen USB DA-Wandlern. Bisher arbeiteten die USB DA-Wandler im normalen adaptiven USB Audio Modus, was bedeutet, dass die Taktung des DA-Wandlers mit dem Takt des USB Busses im Computer, der keinen Audiobezug hat, synchronisiert sein muss. Wie Sie sich leicht vorstellen können, hat der Computer noch viele weitere Aufgaben, so dass das zum DA-Wandler geführte Taktsignal, auf das dieser sich takten musste, alles andere als ideal war und viel unerwünschten Jitter enthielt.

Mit USB im asynchronene Modus wird der DA-Wandler des m905 der Taktmaster, auf den der USB Bus des Computers getaktet wird. Dadurch ist der Computer auf ein digitales Audiosignal mit Quarz-Taktung synchronisiert und das Gesamtsystem arbeitet mit dramatisch geringerem Jitter. Es ist keine PLL oder Sampleratekonvertierung mehr nötig. Das Resultat ist Bit-perfekte Wiedergabe aus dem Computer ohne schnittstellenbedingten Jitter.

### USB UP CHANNEL SETUP

Neben der Audiowiedergabe ermöglicht das USB Interface des m905 die Übertragung von bis zu zehn Audiorückkanälen zum Computer. Diese "Up Channels" machen den m905 am Computer zu einem einfachen Audiointerface.

Die Up Channel Funktion wird am PC im USB Audio Driver Kontrollfeld oder in Apples OSX Audio MIDI Setup eingestellt. Zwei Modi sind verfügbar. Eine Option ist die Konfiguration mit zehn Eingangs- und zwei Wiedergabekanälen. Die Eingangskanäle 1-2 empfangen immer die zuletzt gewählte digitale Quelle. Die Kanäle 3 -10 übertragen den ADAT Eingang. Für digitale Stereosignale werden PCM Sampleraten bis 192 kHz und DSD64 unterstützt. Vom ADAT Eingang überträgt der m905 acht Audiokanäle bei 44.1/48 kHz, oder vier Kanäle im SMUX Betrieb.

Die zweite Option limitiert die Übertragung auf zwei Eingangs- und zwei Ausgangskanäle. In dieser Konfiguration werden PCM Sampleraten bis 192 kHz, DSD64 und DSD128 (momentan am Mac nicht verfügbar) unterstützt. Die Eingangskanäle 1-2 empfangen den zuletzt gewählten digitalen Eingang.

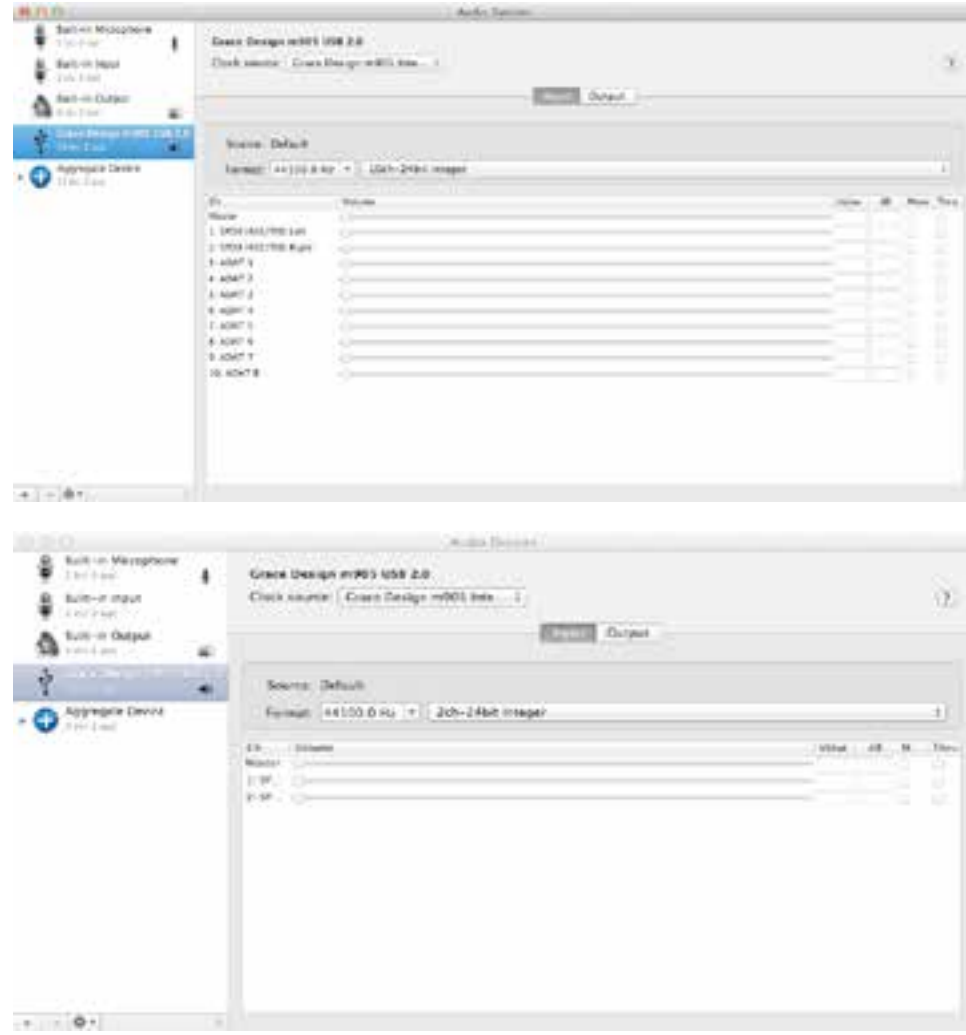

<span id="page-28-0"></span>In Mac OSX wird die Eingangkanalkonfiguration im Audio MIDI Setup wie folgt eingestellt:

Auf dem PC wird die Eingangkanalkonfiguration im USB Audio Driver Kontrollfeld wie folgt eingestellt:

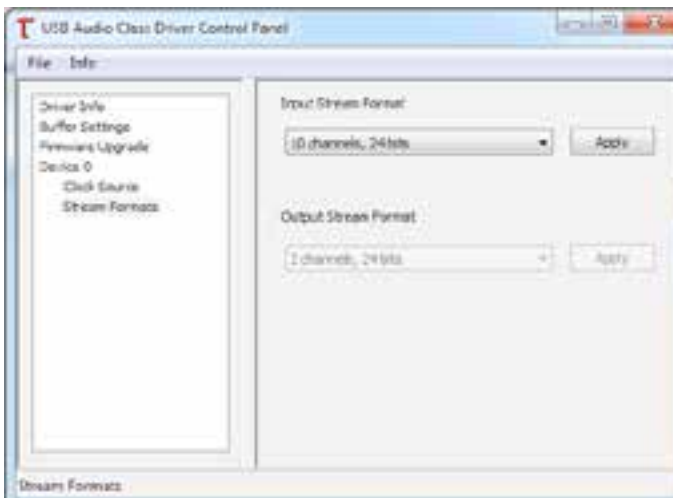

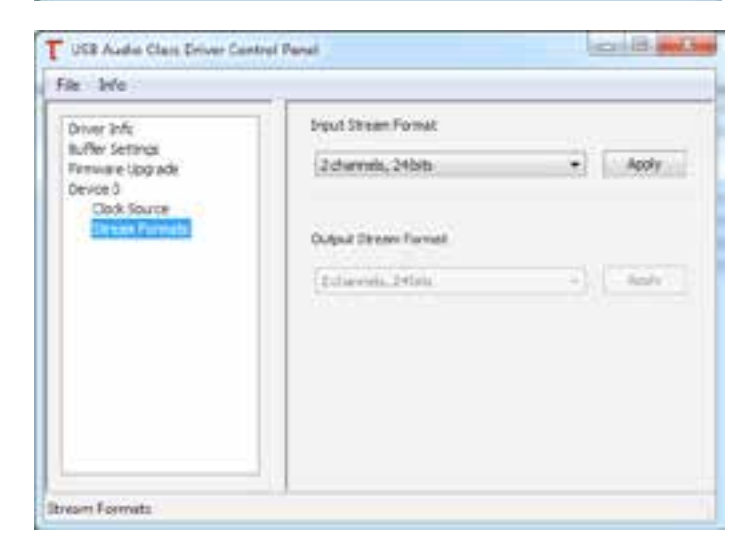

*Hinweis: Wenn ihre Anwendung nicht mehr als zwei Eingangskanäle erfordert, empfiehlt sich die 2 in / 2 out Konfiguration, da sie deutlich weniger Bandbreite auf der USB Verbindung erfordert.*

### ComputerAudio Anforderungen

Unabhängig vom verwendeten Computertyp, dessen Audiosignal Sie wiedergeben wollen, muss dieser mindesten einen freien USB Anschluss haben. Der m905 wird mit einem normalen USB Typ A auf Typ B Kabel geliefert. Der Typ A Stecker wird mit dem Computer verbunden, der Typ B Stecker mit dem entsprechenden USB Eingang am m905.

Der DA-Wandler für asynchronen USB Betrieb arbeitet ohne eignen Treiber unter Mac OS X ab Version 10.x.x. Sampleraten bis 192 kHz werden unterstützt. Auf Windows PCs muss ein kostenloser Treiber geladen und installiert werden. Den Treiber finden Sie auf unserer Website unter

<http://www.gracedesign.com/support/support.htm>

Der treiberlose Betrieb auf dem Mac bedeutet "plug and play". Der m905 erscheint automatisch in der Liste der verfügbaren Audiogeräte als "Grace Audio Device". In den meisten Fällen müssen sie dieses einfach als Ausgabegerät wählen.

<span id="page-30-0"></span>Andere Betriebssysteme werden u. U. spezifische Probleme beim Einrichten des m905 als Audiogerät machen. Falls "plug and play" nicht funktioniert, müssen Sie sich um bestimmte Einsellungen in ihrem Betriebssystem kümmern. In diesem Fall verweisen wir Sie auf die umfassende und gut geschriebene Dokumentation von unserem Freund und Kollegen Charlie Hanson von Ayre Acoustics.

http://www.ayre.com/USB.htm (englisch)

Sie bietet sehr nützliche Informationen zum Setup von Computer und USB Audio auf allen aktuellen Betriebssystemen. Wir raten sehr zum genauen Studium der Ihr Betriebssystem betreffenden Hinweise.

Eine weiter hervorragende Informationsquelle ist die Website von Wavelength Audio:

http://www.USBdacs.com

Falls Sie trotzdem Einrichtungsprobleme haben sollten, kontaktieren sie uns oder ihren Fachhändler.

## DAW WIEDERGABE MIT DEM m905

Mit der qualitativ sehr hochwertigen Wiedergabe über das USB Interface bietet sich der m905 als Stereoausgangsgerät direkt aus Ihrer DAW an. Bei der reinen Wiedergabe funktioniert dies sehr gut. Allerdings muss man zusätzliche Einstellungen vornehmen, wenn man gleichzeitig andere USB Audiogeräte in der DAW Software verwenden will. Dabei sollten die Geräte untereinander über eine Wordclockverbindung getaktet werden.

Für Mac OS X kann die Zusammenfassung mehrer I/O Geräte über ein "Aggregate Audio Device" im Audio-MIDI-Setup vorgenommen werden, in dem der m905 als Ausgangsgeräte eingebunden ist.

Für Windows 98 bis Windows 7 müssen Sie die "asio4all" Treiber installieren (http://www.asio4all.com). Windows 8 wird momentan nicht unterstützt.

In beiden Setupszenarine mit mehreren I/O Geräten muss das digitale Clocking sorgfältig eingerichtet werden. Im Mac - Core Audio Aggregate Device Setup kann festgelegt werden, welches Gerät Taktmaster ist. Das bedeutet allerdings, dass die Signal der anderen Geräte durch einen Sampleratekonverter laufen, was wir nicht empfehlen.

## 14 Firmwareupdate

Der m905 verwendet drei eigenständige Prozessoren zur Steuerung des Systems und digitaler Audiosignale. Wie im System Setup Menü angezeigt, befinden sich die Prozessoren in der RCU (Remote Control Unit Processor), ACU (Audio Control Unit Processor) und im XMOS (Digital Audio Control Processor). In unregelmäßigen Abständen veröffentlichen wir Firmwareupdates. Diese können von der Grace Design Website geladen werden. http://www. gracedesign.com/support/support.htm. Die Firmware jedes Prozessors ist unabhängig von den anderen und kann u. U. nicht die gleiche Revisionsnummer haben. Bitte informieren Sie sich auf unserer Website über den aktuellen Stand. Jedes Mal, wenn die Firmware auf dem System upgedated wird, sollten Sie sicherstellen, dass die Firmware aller drei Komponenten auf dem neuesten Stand ist. Falls inkompatible Firwareversionen versehentlich in das System geladen wurden, zeigt die RCU des m905 eine Fehlermeldung mit der Aufforderung zum Firwareupdate an. Die aktuell geladenen Formwareversionen werden dabei als Referenz angezeigt.

*Wichtiger Hinweis***: Die Laderoutine ist momentan nicht mit Mac OS X Computern kompatibel. Der Upgradeprozess kann daher nur mit Windows Computern durchgeführt werden**.

## UPDATE DER RCU FIRMWARE

#### *BEFOLGEN SIE DIESE SCHRITTE ZUM UPDATE DER M905 RCU FIRMWARE:*

- Laden Sie das m905 Firmwarepaket von der Grace Design Website und entpacken Sie es auf ihrem Computer.
- • Schalten Sie den m905 aus und verbinden sie ihren Computer per USB mit dem USB Upgraderport der RCU.
- • Schalten Sie den m905 ein. Der SETUP Taster leuchtet weiß um anzuzeigen, dass der USB Upgrader Modus aktiv ist. Das LCD Display bleibt dunkel.

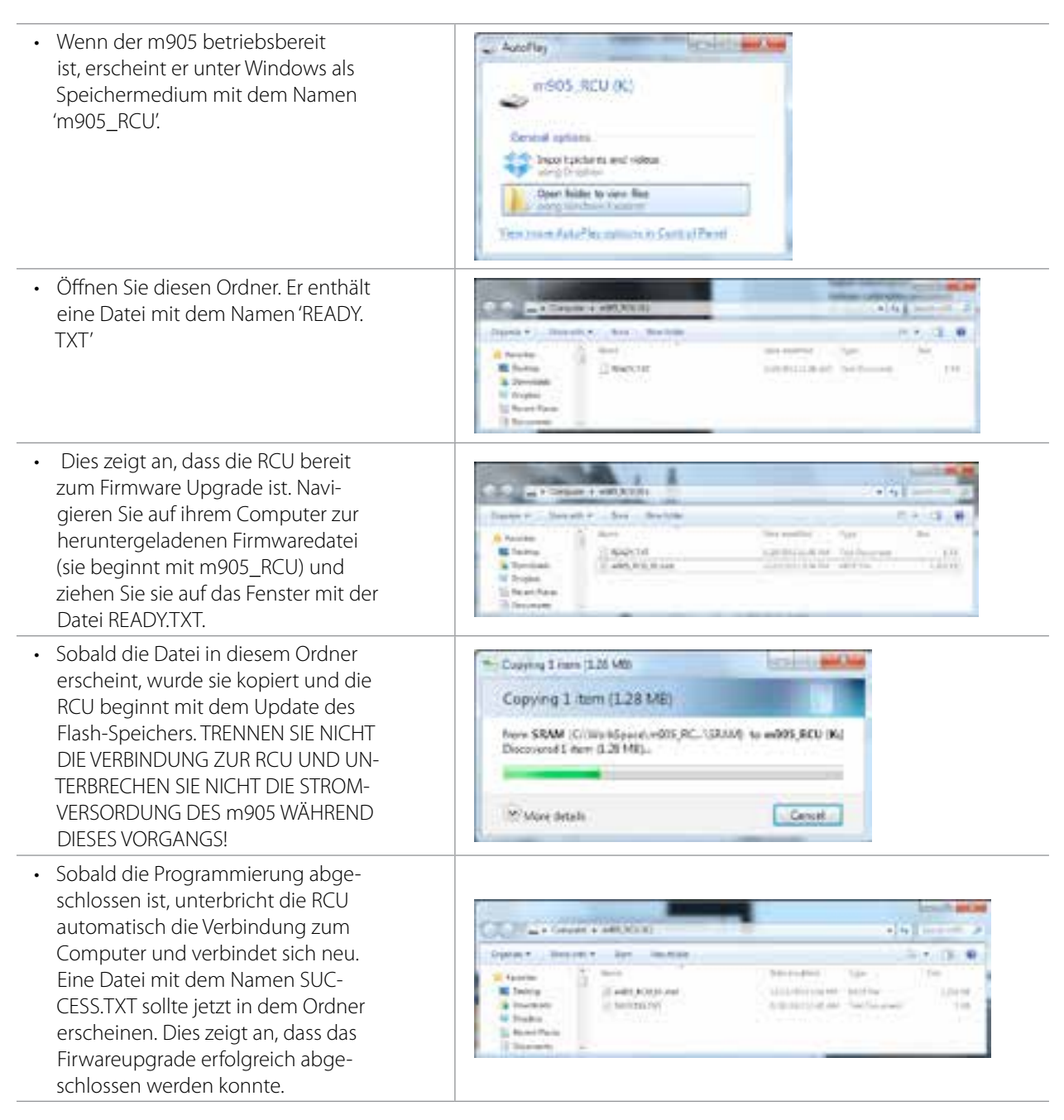

<span id="page-32-0"></span>• Falls die RCU Probleme feststellen ۰.  $\sim$ sollte, wird eine Statusmeldung in Spons Denver - April 1.13.9 der Datei ERROR.TXT ausgegeben. Television different Tuin **IE** Index  $\overline{\phantom{a}}$  **HEOL** Talk KANSAS ELAN MAT - Transfer crainceboy active **B** Inches EVELATURAM Si Aswer • In unserem Beispiel wurde verseh-**SCOTT OF SHERIF ISSORING - Notayad** entlich die Firmware für die ACU file this spent yes too Status: I<br>Start Address:<br>Cnd Address:<br>Dytes Written:<br>Pads court: geladen, was durch die Fehlermel-**Divalid Device** 0x00000000 dung "Invalid Device" angezeigt wird. 040000000 Sollte ein Fehler auftreten, beginnen 0x00000000 Sie den Firmwareupgrade Prozess noch einmal. • Nach erfolgreichem Update ziehen Sie das USB Kabel von der RCU ab und schalten Sie den m905 einmal aus und wieder ein.

## Update der ACU Firmware

#### *BEFOLGEN SIE DIESE SCHRITTE ZUM UPDATE DER m905 ACU FIRMWARE:*

- • Laden Sie das m905 Firmwarepaket von der Grace Design Website und entpacken Sie es auf ihrem Computer.
- • Schalten Sie den m905 aus und verbinden sie ihren Computer per USB mit dem USB Upgraderport der ACU.
- • Schalten Sie den m905 ein. Der m905 geht in den USB Upgradermous statt mit der RCU zu kommunizieren. (Das LCD Display zeigt "communication error".)
- Turn on the m905. The m905 will enter USB upgrader mode instead of communicating with the m905 RCU. (the m905 RCU will display a communication error.)

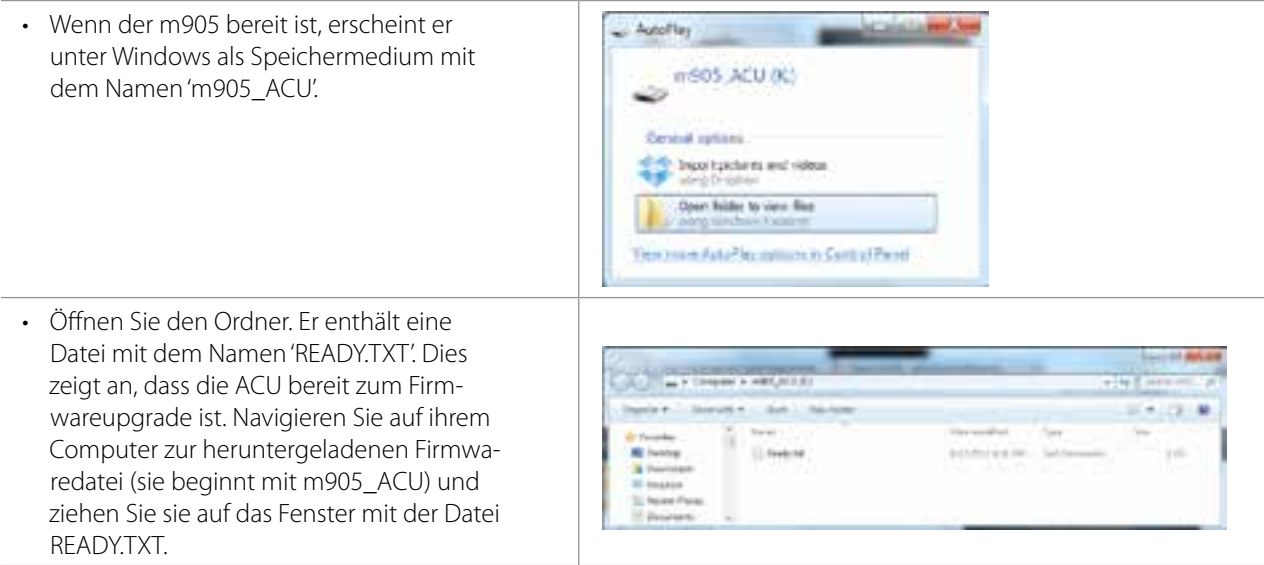

<span id="page-33-0"></span>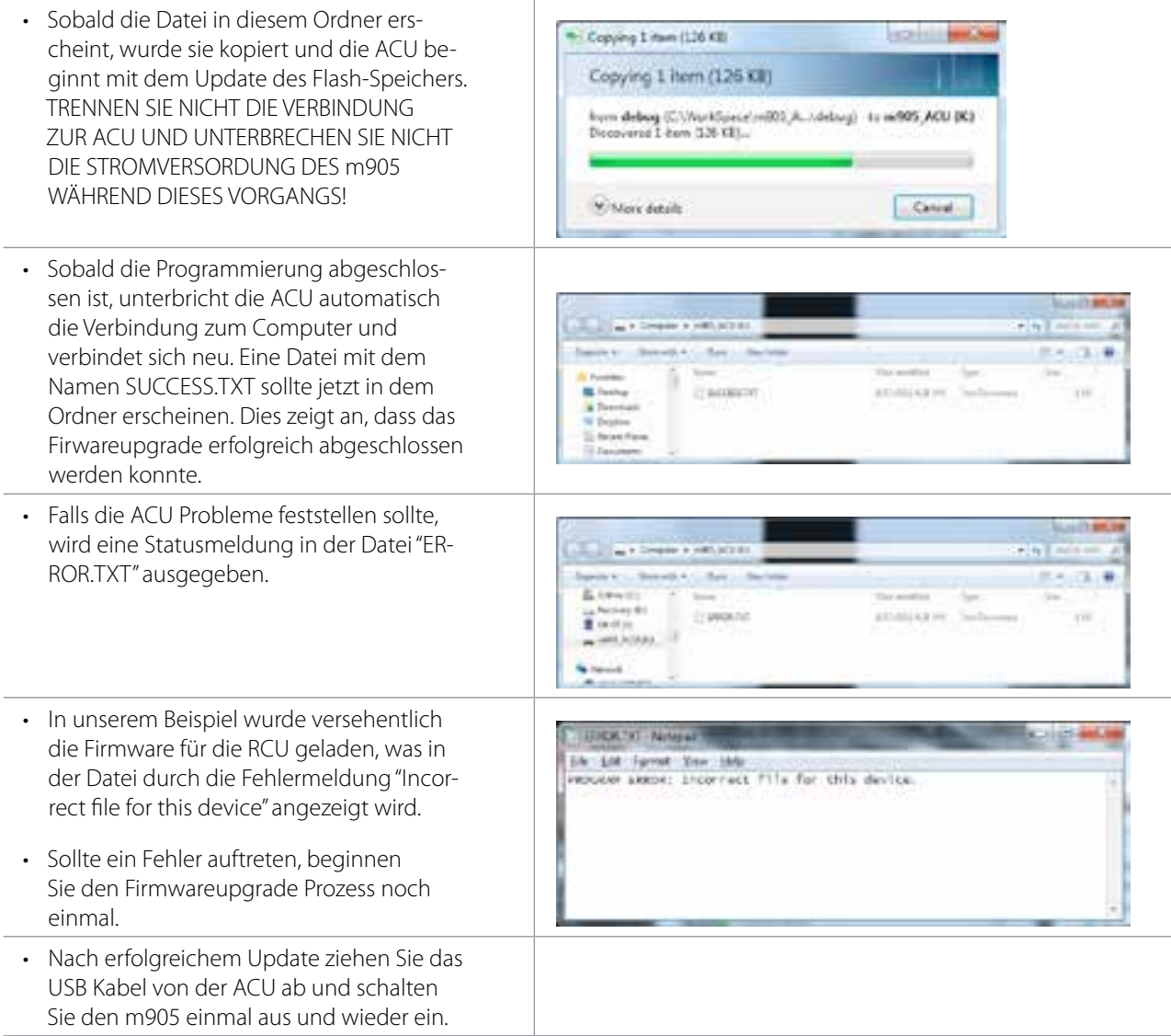

## Update der XMOS Firmware

#### *BEFOLGEN SIE DIESE SCHRITTE ZUM UPDATE DER M905 XMOS FIRMWARE:*

- Laden Sie das m905 Firmwarepaket von der Grace Design Website und entpacken Sie es auf ihrem Computer.
- Schalten Sie den m905 aus und verbinden sie ihren Computer per USB am USB 2 Anschluss der ACU.
- • Schalten Sie den m905 ein. (Unter Windows 8 muss die erzwungene Treibersignatur deaktiviert werden. Siehe unten)
- • Öffnen Sie das Steuerungselement mit dem Namen Grace USB Audio Control Pannel in der Systemsteuerung oder die entsprechende Kachel (Win 8)

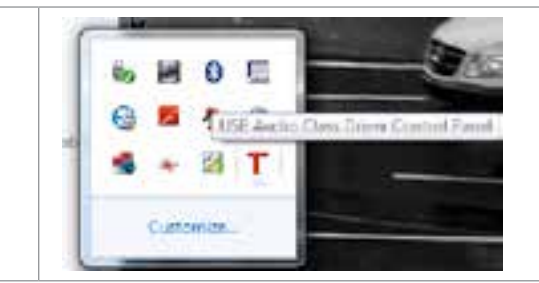

<span id="page-34-0"></span>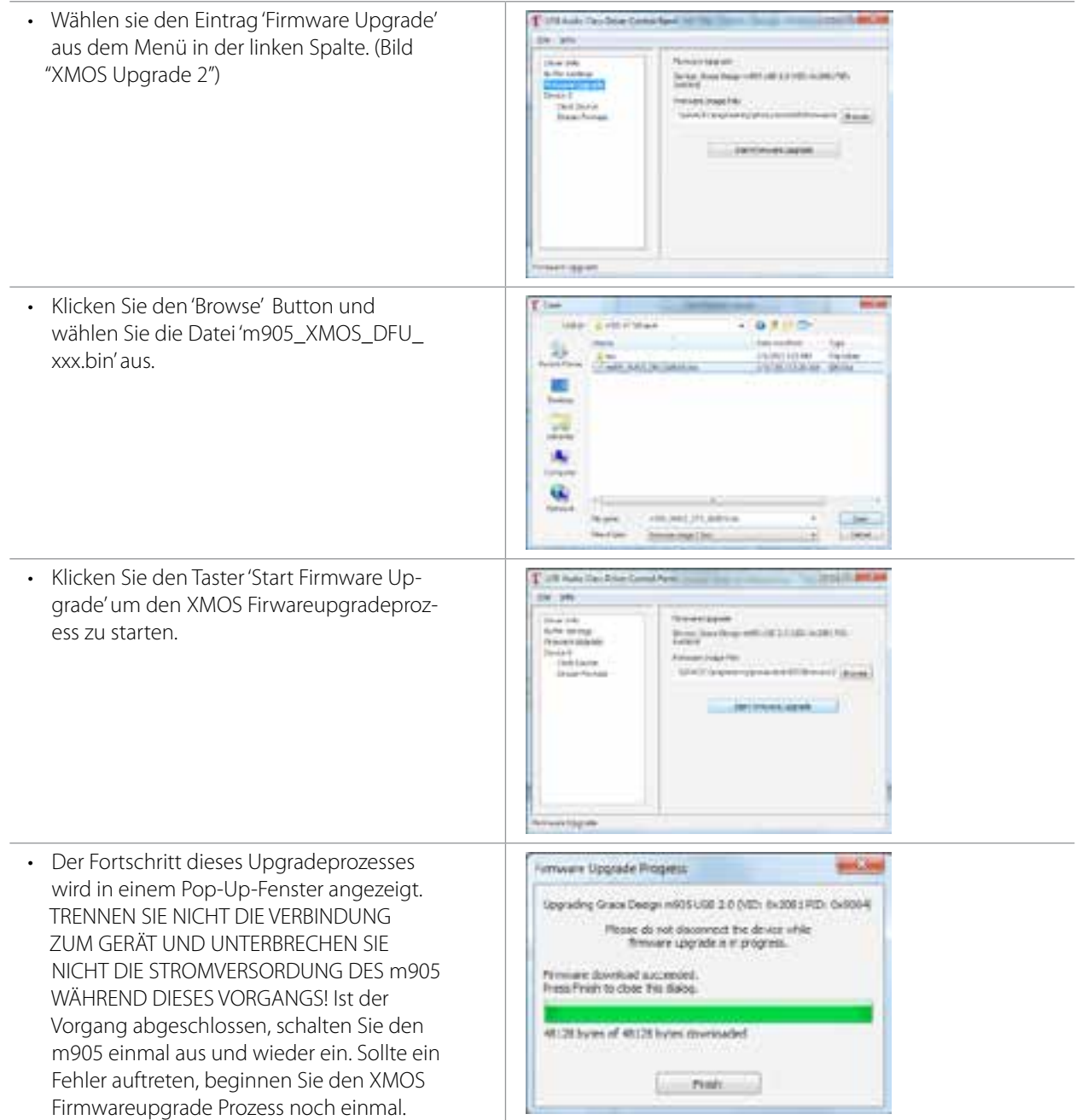

## <span id="page-35-0"></span>Deaktivieren Der treibersignierung in Windows 8

Zum Deaktivieren der Treibersignierung in Windows 8 bei der Installation des XMOS USB Treibers, gehen Sie wie folgt vor:

- • In der Kachelansicht des Startbildschirms mit der Maus in die rechte unter Ecke des Bildschirms fahren und "Einstellungen" anklicken.
- "PC-Einstellungen" klicken.
- Im folgenden Fenster "Allgemein" auswählen, in der rechten Spalte nach unten scrollen und bei "Erweiterter Start", Jetzt neue starten' klicken.
- Im folgenden Fenster "Problembehandlung" klicken.
- Im folgenden Fenster "Erweiterte Optionen" klicken.
- Im folgenden Fenster "Starteinstellungen" auswählen und "Neu Starten" klicken.
- Nach dem der Bildschirm dunkel war erscheint "Starteinstellungen". Hier unter Punkt 7 "Erzwingen der Treibersignatur deaktiveren" durch Druck auf die Taste "7" auswählen.
- • Jetzt erscheint der Windows Desktop. Aus dem Installationsordner den Grace Design USB Treiber per "Setup" installieren und den Computer neu starten.

# <span id="page-36-0"></span>15 Technische Daten

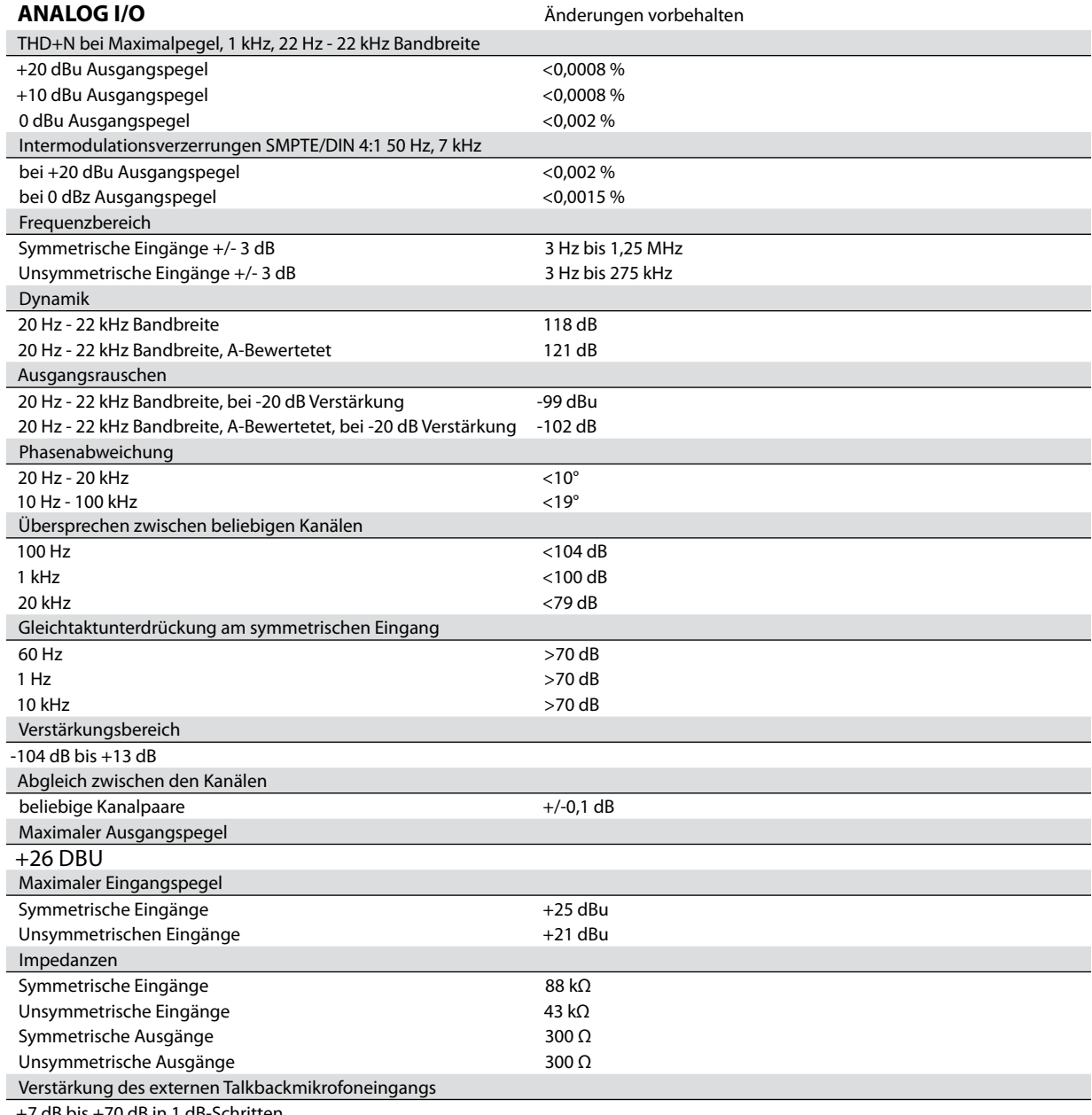

+7 dB bis +70 dB in 1 dB-Schritten

Fortsetzung >

### **DA-WANDLER AUSGÄNGE (FIXER PEGEL)** Änderungen vorbehalten

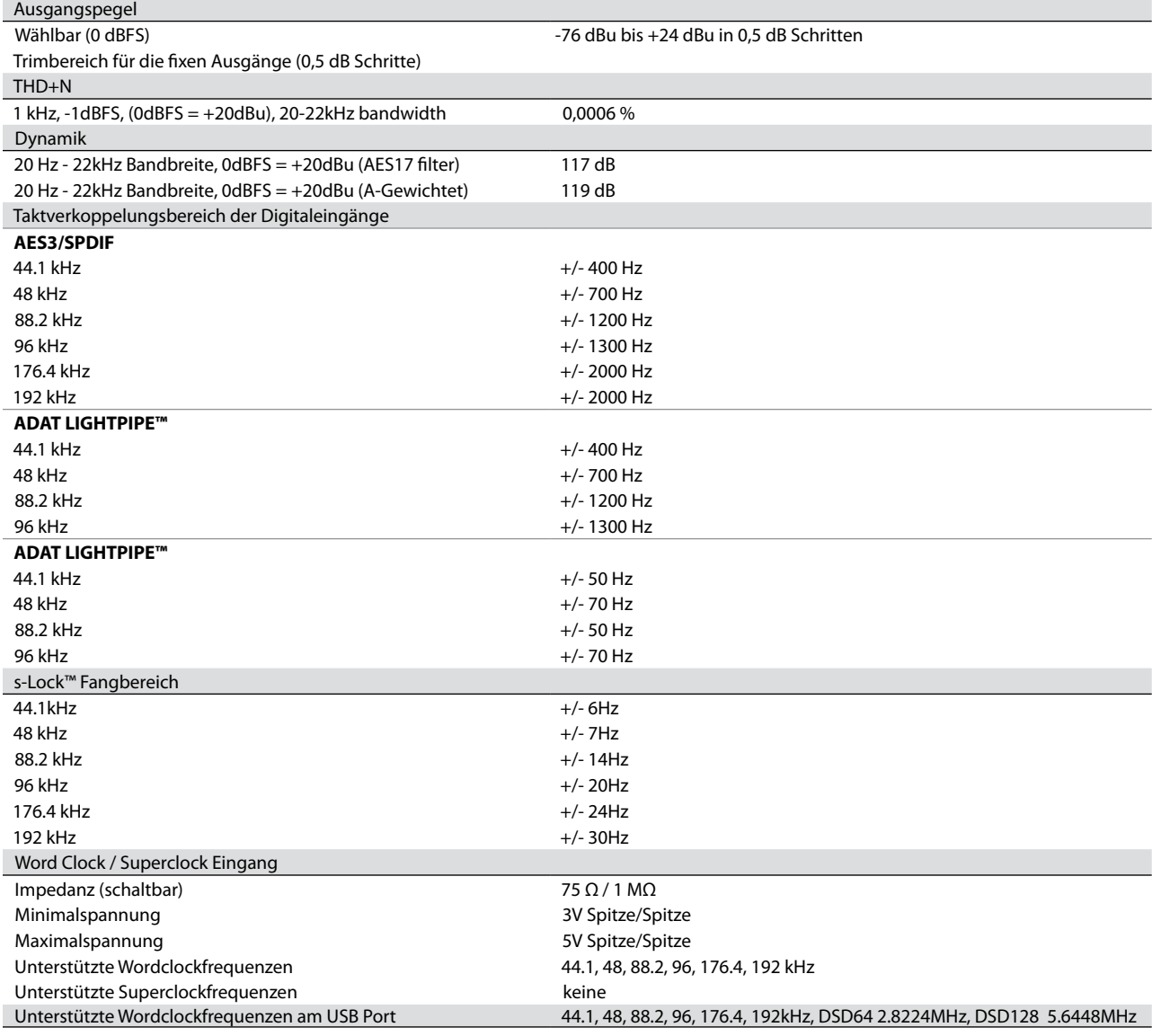

#### **STROMVERSORGUNG / ALLGEMEINE DATEN**

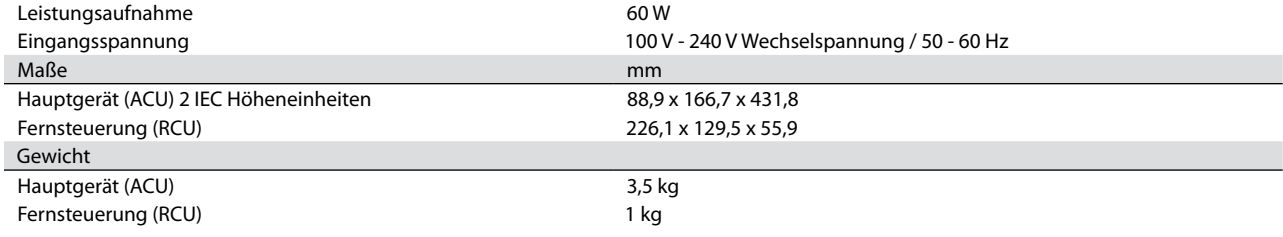

## 16 Block Diagram

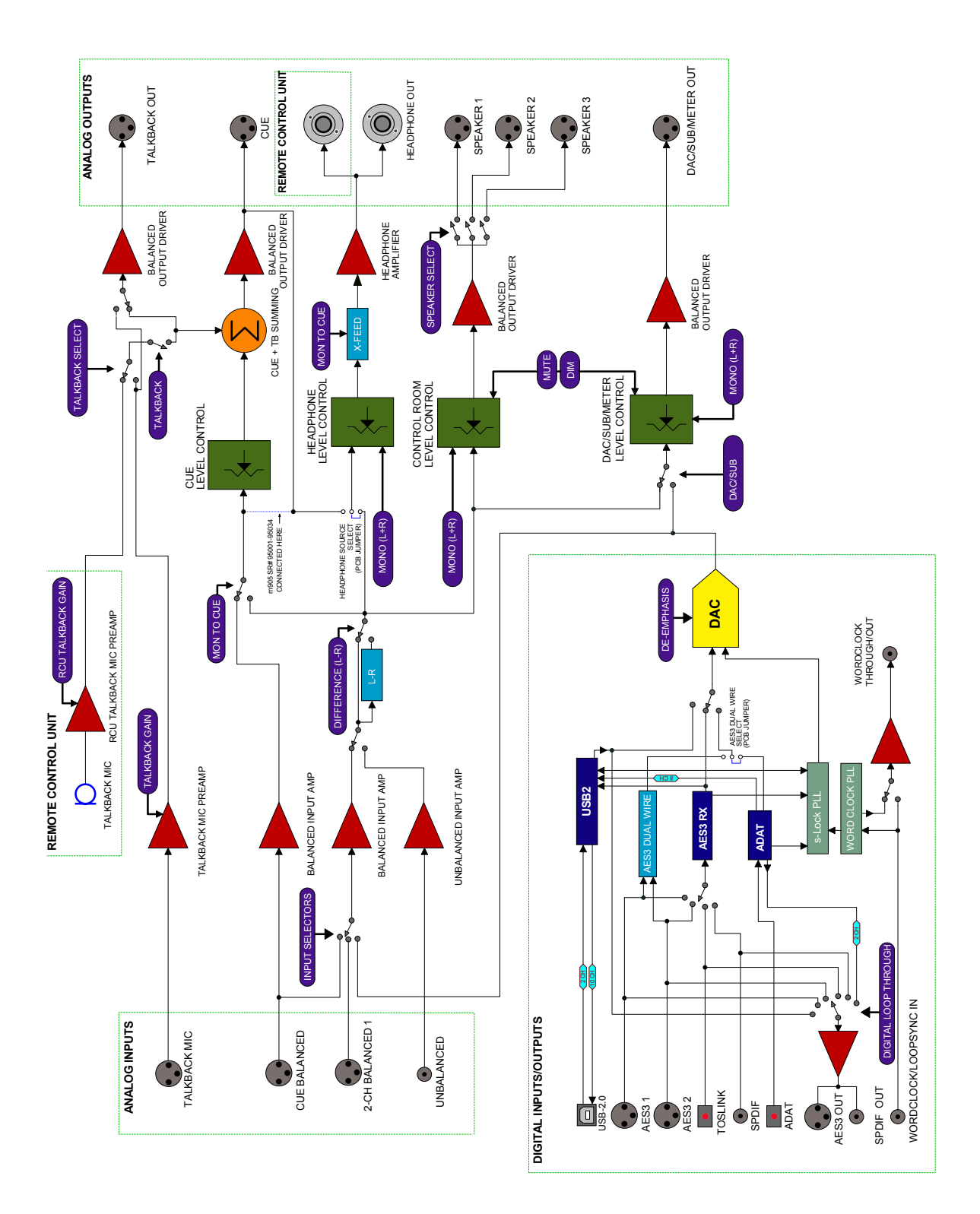

# 17 Jumperpositionen auf den Platinen

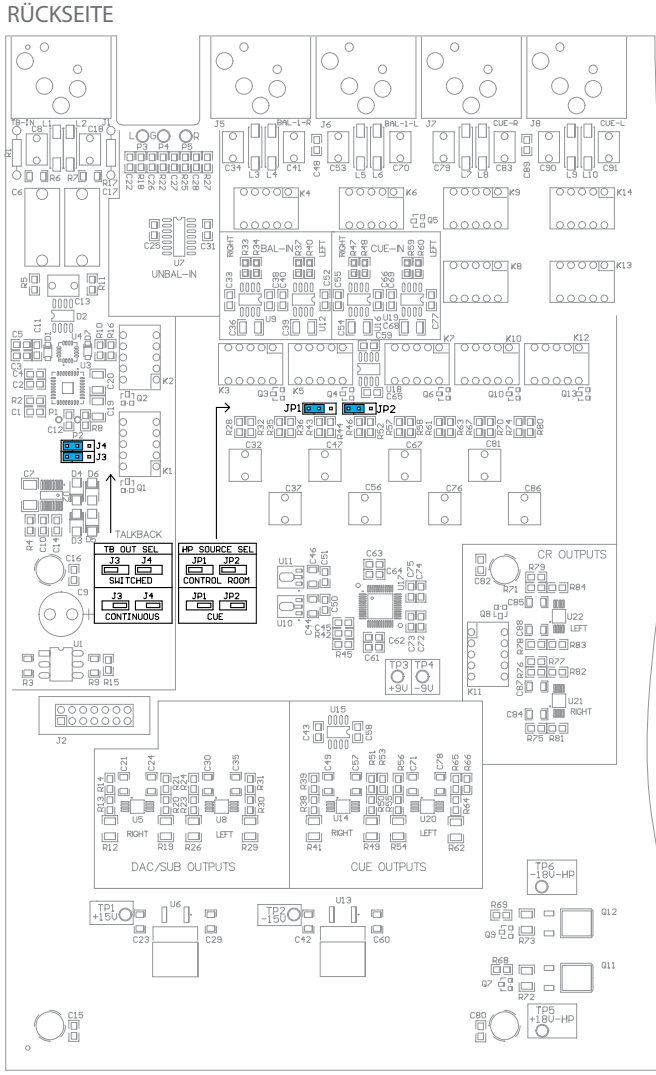

m905 JUMPERPOSITIONEN AUF DER HAUPTPLATINE P165 Rev B

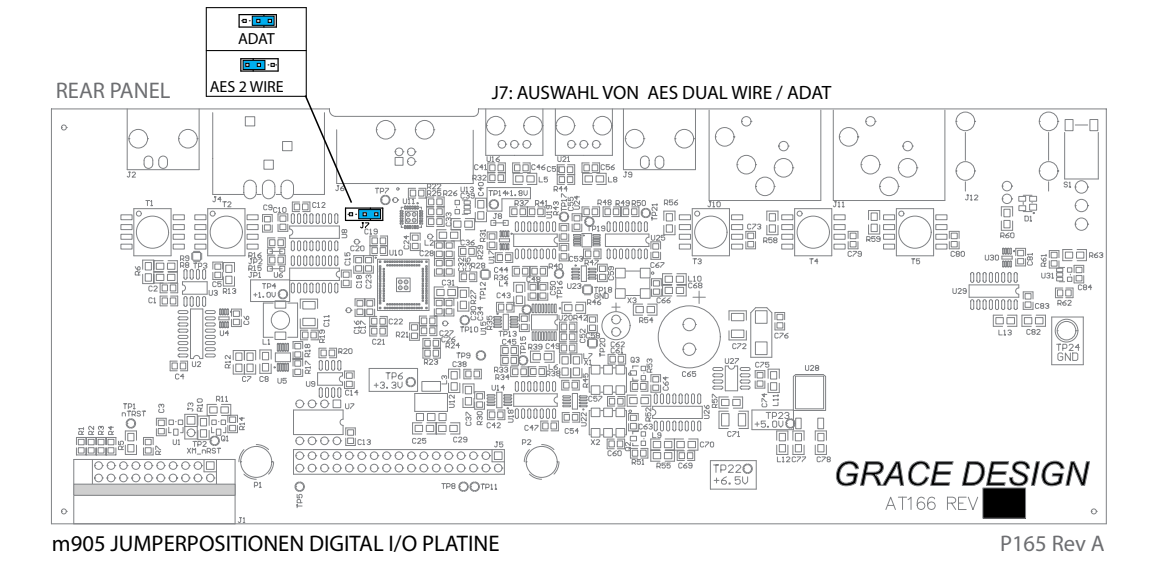

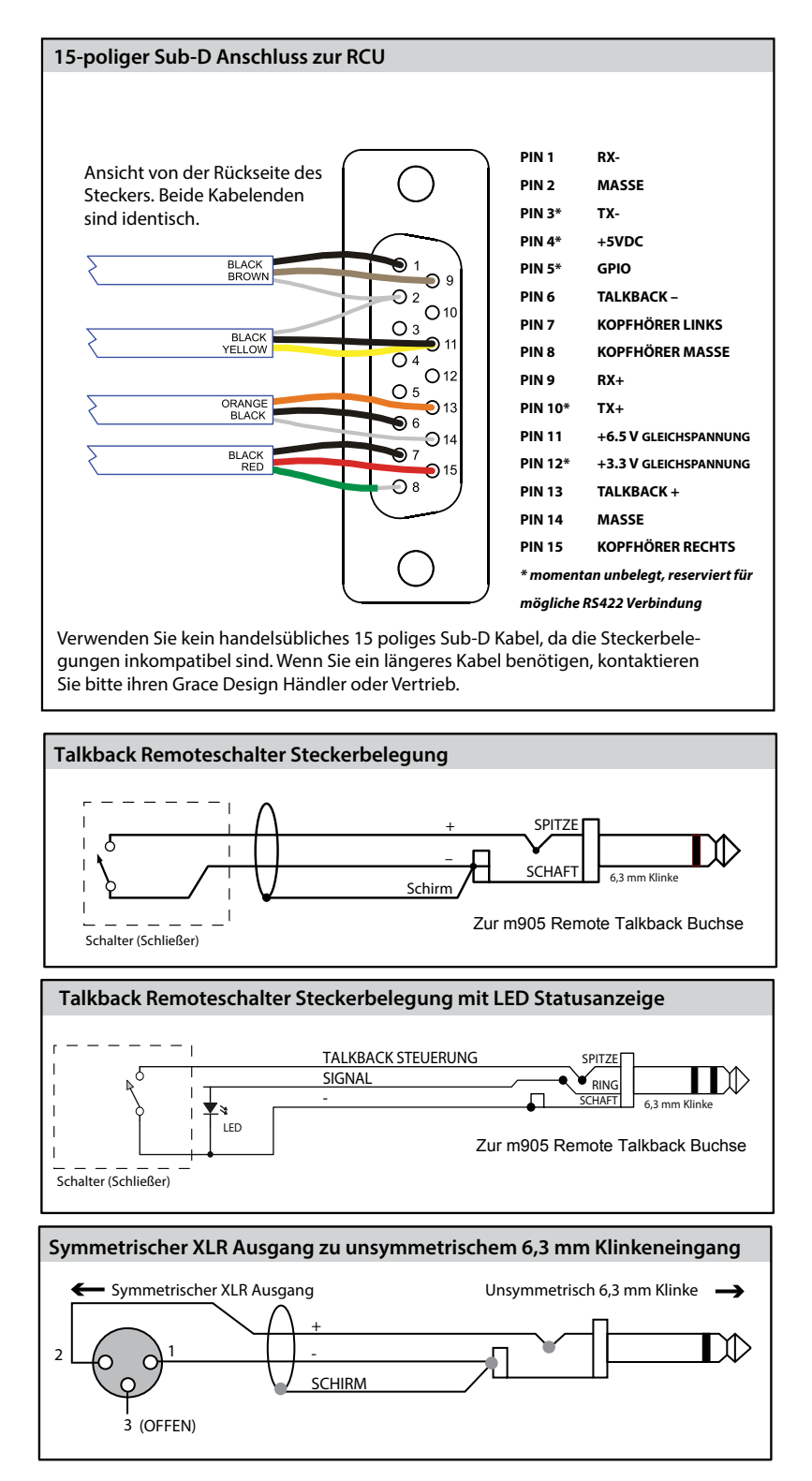

# 19 Reinigung und Pflege

Das Gehäuse Ihres m905 ist aus qualitativ hochwertigem anodisiertem T6 Aluminium gefertigt. Unter normalen Umständen benötigt das Gerät keine Pflege, damit die Optik schön und neu erscheint. Sollte es trotzdem einmal verschmutzen, hier einige Reinigungshinweise: Sprühen sie etwas Fensterreiniger auf ein fusselfreies Tuch und wischen damit vorsichtig die Oberflächen ab. Achten Sie darauf, dass sich kein Reinigungsmittel um Taster und Regler ansammelt!

## **Garantieinformationen**

- • Grace Design gewährt für seine Produkte auf alle Teile und die Fertigung fünf Jahre Garantie.
- • Der Garantiezeitraum beginnt mit am Tag des ersten Kaufs und ist auf jede Person übertragbar, die das Produkt innerhalb dieses Zeitraums erwirbt.
- • Währen dieses Zeitraums repariert oder ersetzt Grace Design nach eigenem Ermessen alle defekten Teile oder Montagemängel kostenlos, vorausgesetzt, der Kunde kann einen gültigen Kaufnachweis und die originale Seriennummer vorweisen.
- • Der Transport bei Einsendung durch Kunden in den USA muss vom Kunden übernommen werden. Die Rücksendung als Standardversand wird von Grace übernommen. Kunden ausserhalb der USA wenden sich bitte im Vorfeld an ihren Vertrieb zu Garantie- und Versanddetails.
- • Für eine effiziente und zügige Garantieabwicklung senden Sie bitte innerhalb von 10 Tagen nach dem Kauf die beiligende Garantieregistrierkarte ausgefüllt ein. Sie können ihr Produkt direkt bei Grace Design telefonisch unter der Nr. +1 303-823-8100, Mo. - Fr. 9 - 17 Uhr MST registrieren, oder registrieren online auf www.gracedesign.com.
- • Diese Garantie steht anselle jedweder anderen Garantie, egal ob schriftlich, durch Zusage oder implizit gegeben. DIES UMFASST AUCH JEDWEDE GEWÄRLEISTUNG ZUR VERFÜGBARKEIT FÜR EINEN BESTIMMTEN ZWECK. Unter keinen Umständen kann Grace Design für Gewinneinbuße oder resultierende oder andere Folgeschäden haftbar gemacht werden, selbst wenn Grace Design mögliche Schäden dieser Art bekannt sind.
- • Unter keinen Umständen kann Grace Design für höhere Schäden als den Kaufpreis haftbar gemacht werden. Diese Garantie gibt dem Kunden bestimmte gesetzliche Rechte. Der Kunde kann andere Recht haben, die von Land zu Land variieren. Manche Länder verbieten Einschränkungen oder implizite oder Folgeschäden, sodass einige der oben aufgeführten Einschränkungen für bestimmte Kunden nicht gelten.

# 21 Manual Revisionen

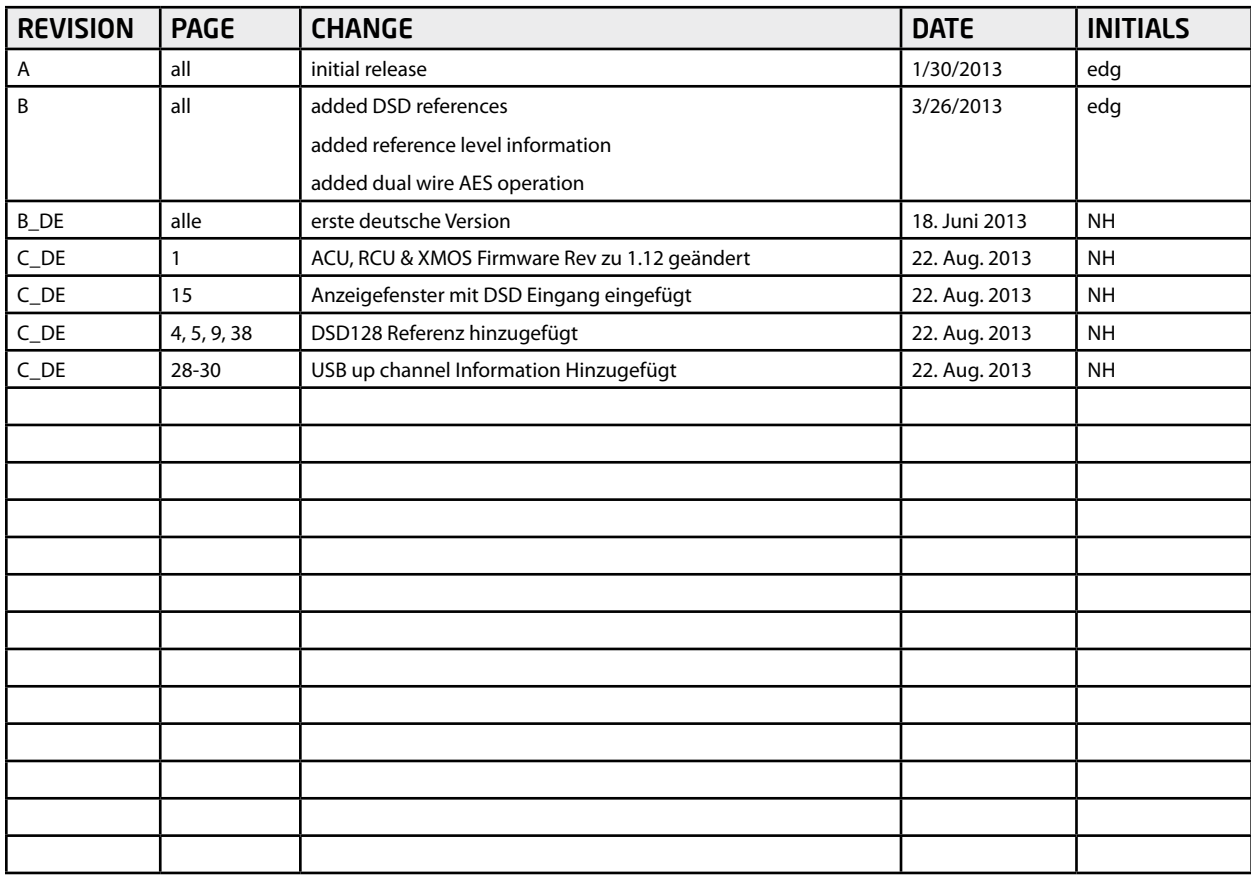